# MANUAL DE USO

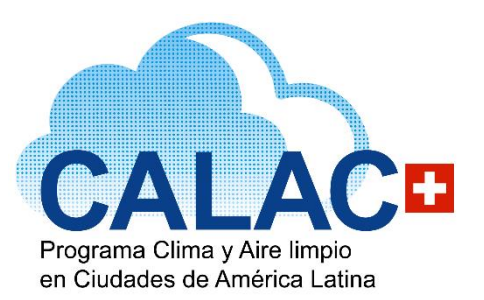

# **MANUAL DE HEBASH+**

**Herramienta para la Evaluación de Beneficios Ambientales y en Salud Humana Derivados de Cambios en la Calidad del Aire**

**HEBASH<sub>E</sub>** 

Beneficio por cambios en la calidad del aire.

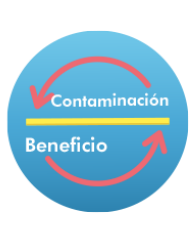

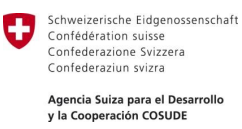

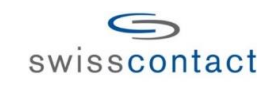

*CALAC+ es un programa de COSUDE ejecutado por Swisscontact*

### **MANUAL DE HEBASH+ - Herramienta para la Evaluación de Beneficios Ambientales y en Salud Humana Derivados de Cambios en la Calidad del Aire**

Documento elaborado en el marco del Programa Clima y Aire Limpio en Ciudades de América Latina - CALAC+ (Fase 1) financiado por la Agencia Suiza para el Desarrollo y la Cooperación - COSUDE y ejecutado por la Fundación Suiza de Cooperación para el Desarrollo Técnico – Swisscontact.

El presente manual es de carácter informativo y su uso al igual que el de la Herramienta HEBASH+ son responsabilidad del usuario y no necesariamente reflejan los puntos de vista u opiniones de las organizaciones y gobiernos participantes. Las denominaciones utilizadas y la presentación del material de esta publicación no implican en lo absoluto la expresión de ninguna opinión sobre el estatus legal de un país, territorio, ciudad o área, sobre sus autoridades. Los resultados del uso de esta información y la herramienta deben ser estudiados con cuidado, por las entidades o gobiernos interesados, considerando las condiciones locales propias (ej. riesgos para salud, tecnologías disponibles, aspectos económicos, factores políticos y sociales, nivel de desarrollo, la capacidad nacional o local, entre otros) antes de adoptar total o parcialmente contenidos de este manual o resultados de corridas de información directamente en instrumentos con validez jurídica.

Elaborado por:

**Paulina Estela Schulz Antipa**  Consultor del Programa

Revisado por:

**Adrián Montalvo**  Director Programa CALAC+

**Helberth Santiago Morales Pinilla**  Coordinador Non-Road CALAC+

En caso de realizar modificaciones a la herramienta o sugerencias de mejoras, les agradecemos escribirnos a [calac@swisscontat.org](mailto:calac@swisscontat.org) con sus propuestas o ajustes para considerar incorporarlas en la versión que ofrecemos al público y ayudar a más personas interesadas en optimizar el uso de la herramienta.

Imagen de Portada: N/A

Edición: Mayo 2021

LOS TEXTOS Y RESULTADOS DE EMISIONES POR CORRIDAS DE LA HERRAMIENTA CALMAC+ PUEDEN SER MENCIONADOS TOTAL O PARCIALMENTE CITANDO LA FUENTE.

# Índice de Contenidos

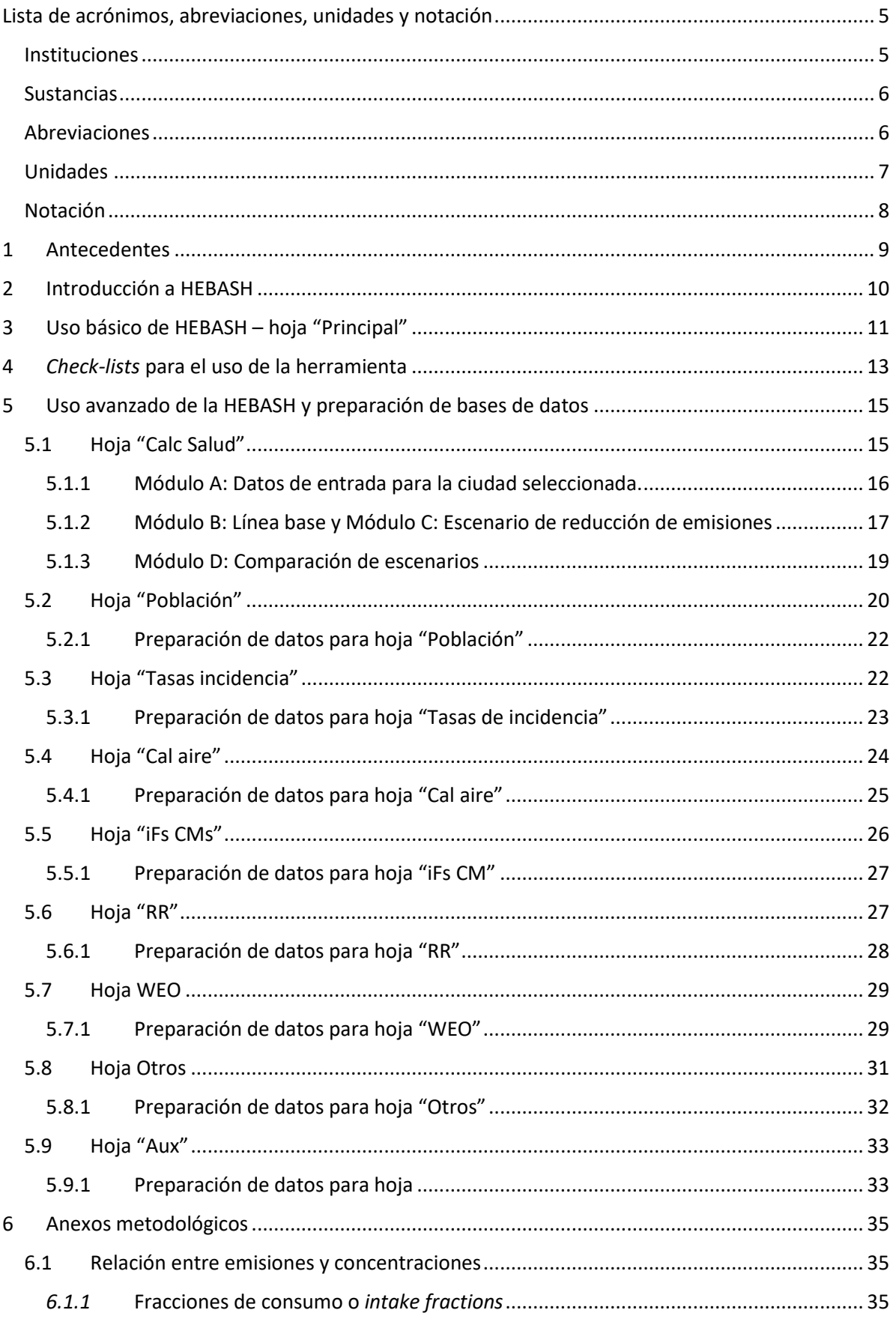

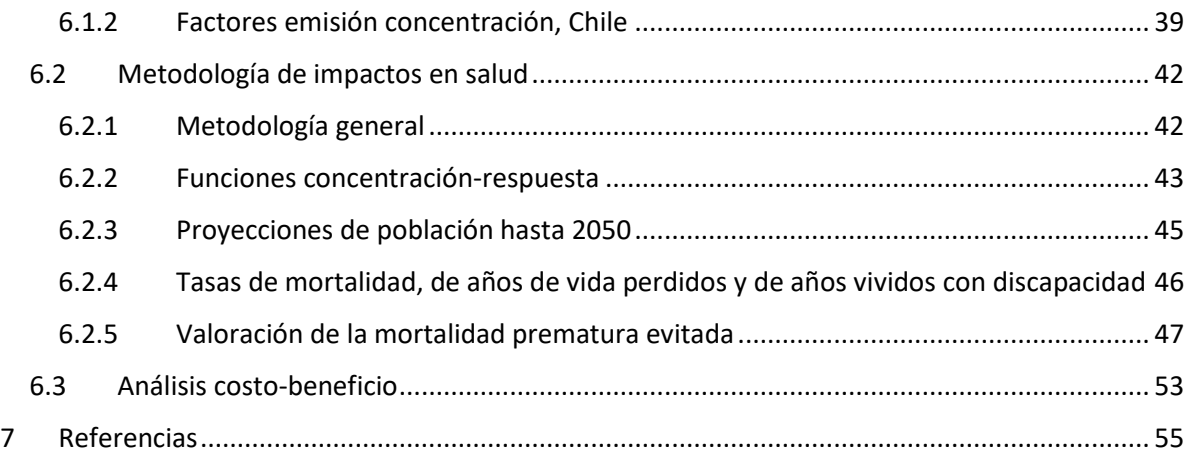

<span id="page-4-0"></span>Lista de acrónimos, abreviaciones, unidades y notación

# <span id="page-4-1"></span>Instituciones

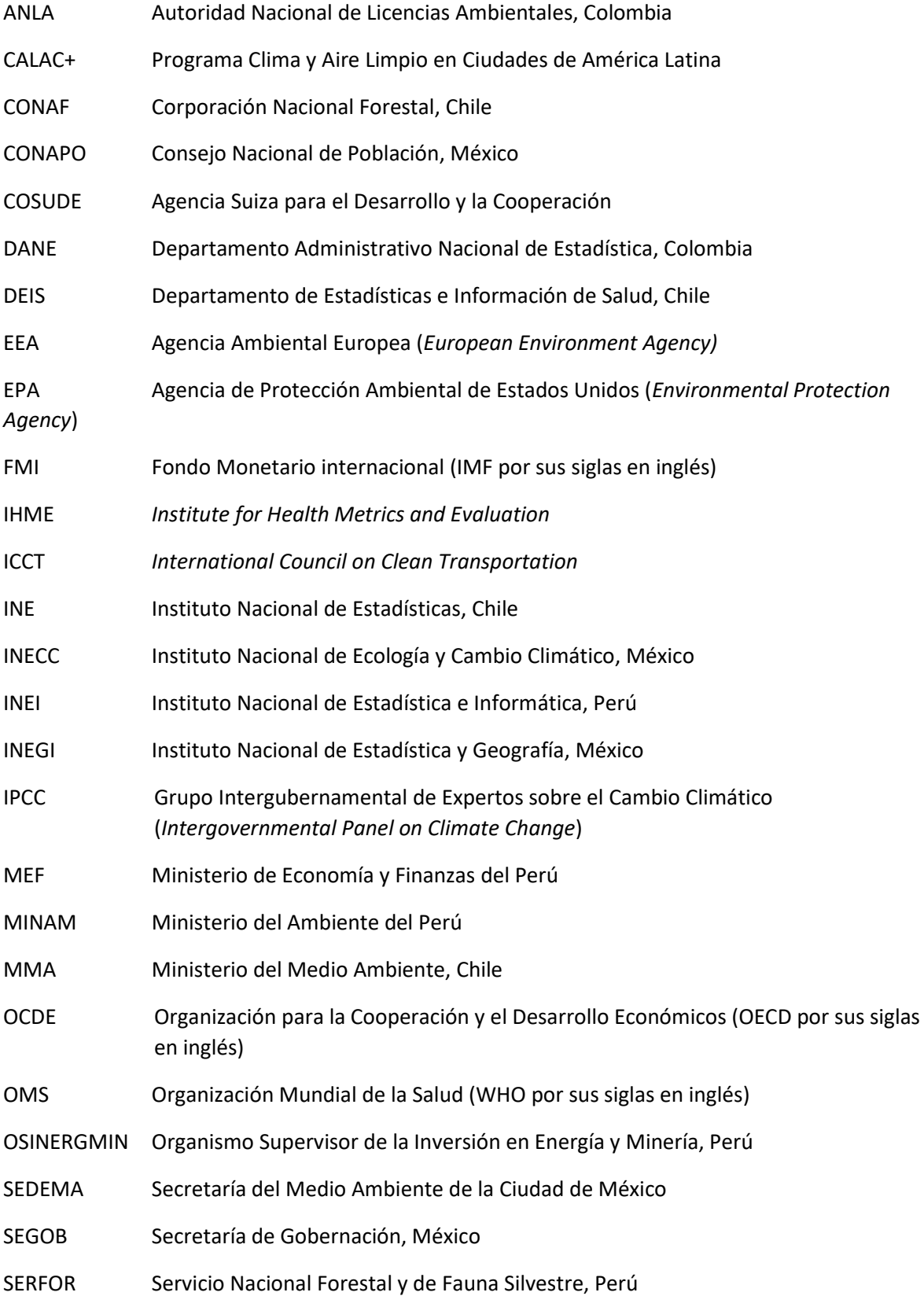

# SERNAGEOMIN Servicio Nacional de Geología y Minería, Chile

# <span id="page-5-0"></span>Sustancias

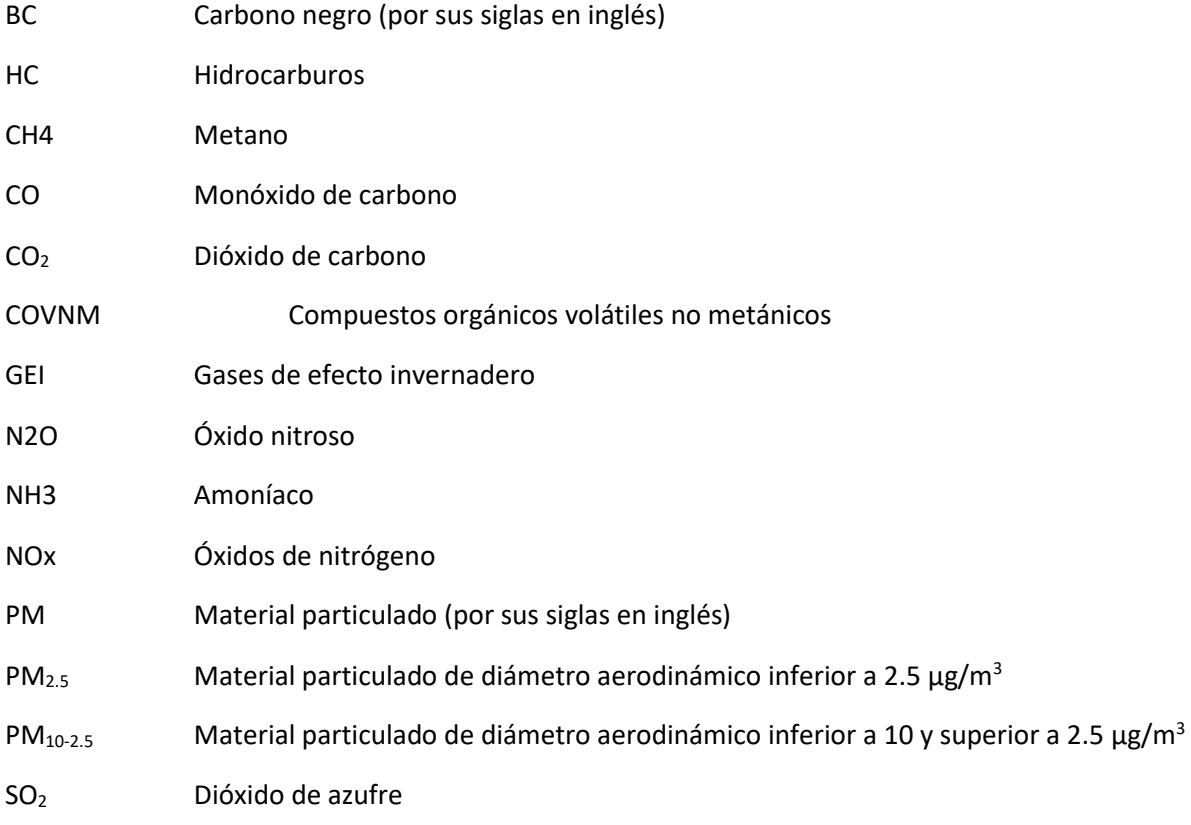

# <span id="page-5-1"></span>Abreviaciones

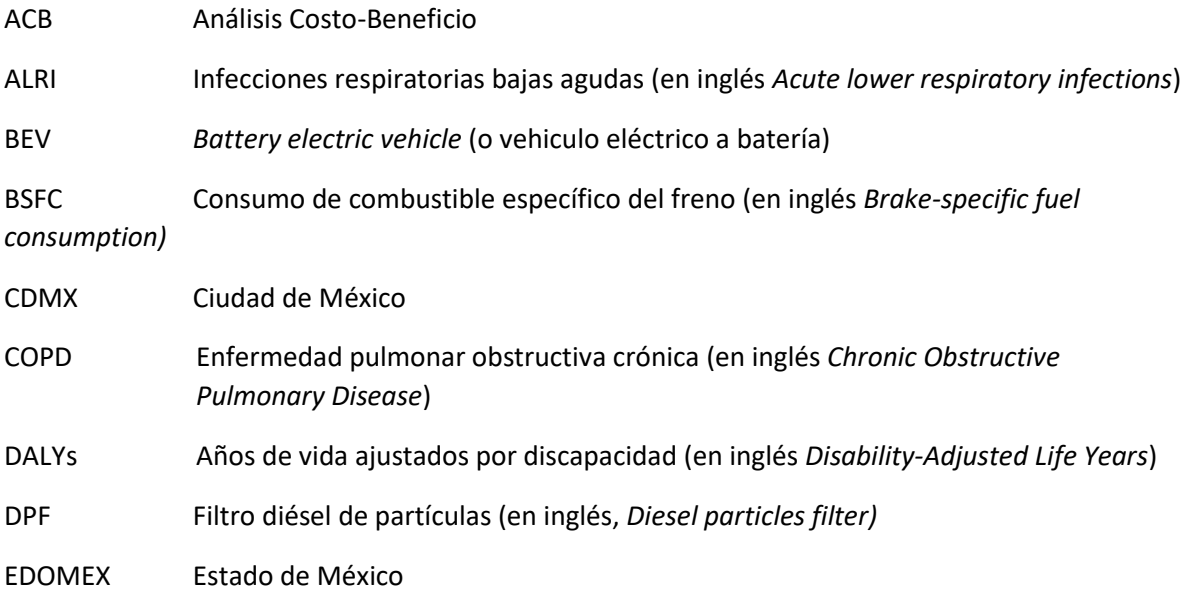

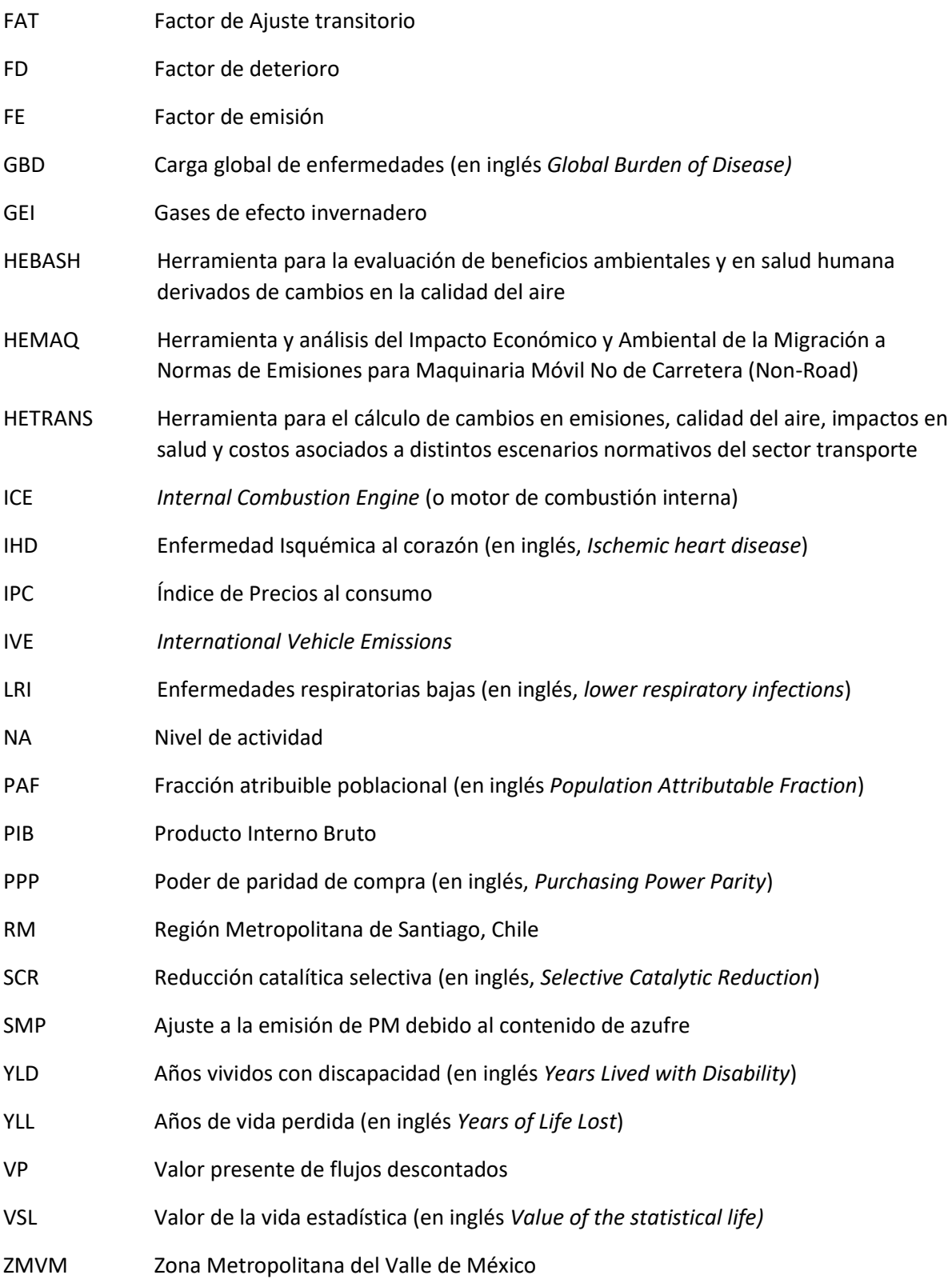

# <span id="page-6-0"></span>Unidades

µg/m<sup>3</sup> Microgramos por metro cúbico

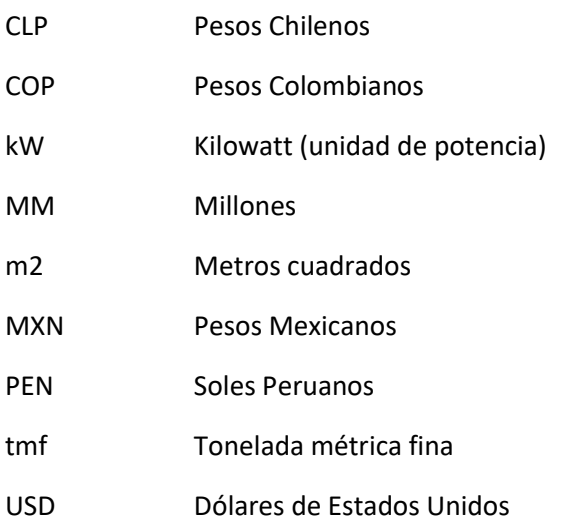

# <span id="page-7-0"></span>Notación

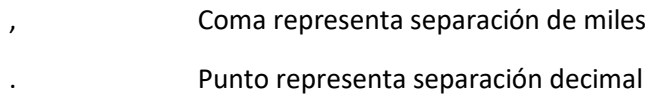

## <span id="page-8-0"></span>1. Antecedentes

La Agencia Suiza para el Desarrollo y la Cooperación (COSUDE), a través de su Programa Global de Cambio Climático, está impulsando la implementación del Programa Clima y Aire Limpio en Ciudades de América Latina (CALAC+), que busca fomentar la reducción de contaminantes del aire perjudiciales para la salud humana y mitigar el cambio climático. El programa busca también facilitar la creación de capacidades y transferencia de conocimientos.

En el marco del programa CALAC+, se han desarrollado tres herramientas en formato Excel: i) **HEBASH**, que permite, a partir de cambios en emisiones de PM<sub>2.5</sub>, NOx y SO<sub>2</sub> o bien a partir de cambios en concentración de PM2.5, evaluar y monetizar impactos en salud; ii) **HEMAQ**, que permite cuantificar emisiones para un escenario de línea base y un escenario normativo, cuantificando cambios en PM<sub>2.5</sub>, impactos en salud, costos y beneficios asociados a la nueva normativa; y iii) **HETRANS**, que permite la evaluación de escenarios normativos y de electro-movilidad, cuantificando, al igual que HEMAQ, costos y beneficios de los escenarios propuestos.

L[a Figura 1-1](#page-8-1) presenta la metodología general de las herramientas desarrolladas. Como se presenta en la figura, la herramienta HEBASH, además de ser una herramienta independiente, se encuentra incorporada en las herramientas HEMAQ y HETRANS. HEMAQ y HETRANS además incluyen la flota de vehículos para las zonas de análisis, calculan emisiones para para la línea base y escenarios normativos, cuantifican los beneficios y costos asociados a los escenarios definidos por el usuario y presentan indicadores de un análisis costo-beneficio.

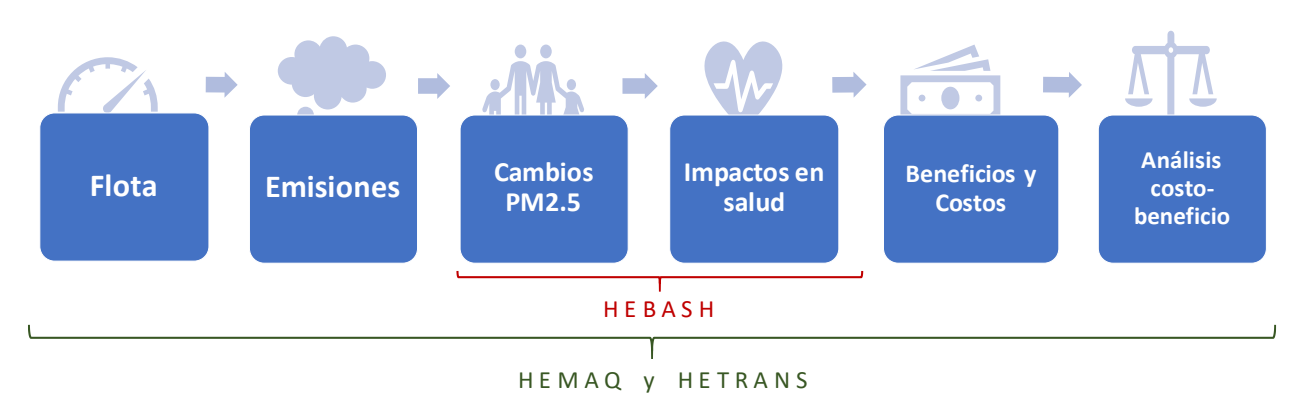

<span id="page-8-1"></span>*Figura 1-1: Esquema metodología herramientas HEBASH, HEMAQ y HETRANS.*

*Fuente: Elaboración propia*

El presente reporte tiene como objetivo introducir el uso básico y avanzado de la herramienta HEBASH. Las metodologías, fuentes de información y supuestos utilizados, correspondiente al estudio "Análisis del Impacto Económico y Ambiental de las Medidas en las que el Programa CALAC+ Contribuye para Reducir Emisiones de Hollín y Otros Contaminantes" se presenta en la sección [0](#page-34-0) de Anexos metodológicos

## <span id="page-9-0"></span>Introducción a HEBASH

La herramienta HEBASH corresponde a la *Herramienta para la evaluación de beneficios ambientales y en salud humana derivados de cambios en la calidad del aire.* La herramienta fue desarrollada en Excel y permite la cuantificación de impactos en salud humana derivados de cambios en emisiones o bien asociados al cumplimiento de una meta de calidad del aire para el PM<sub>2.5</sub>. El esquema metodológico asociado a la reducción de emisiones ingresada por el usuario se presenta en l[a Figura](#page-9-1)  [0-1,](#page-9-1) mientras que el esquema metodológico asociado al ingreso de una meta de calidad del aire se presenta en la [Figura 0-2.](#page-9-2)

<span id="page-9-1"></span>*Figura 0-1: Diagrama de la metodología utilizada en HEBASH, cuando el usuario ingresa cambios en las emisiones de contaminantes* 

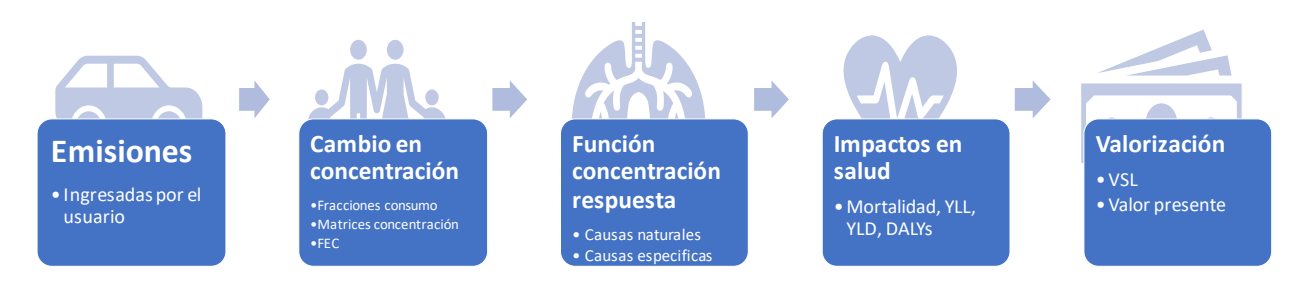

#### *Fuente: Elaboración propia*

Como se indica en l[a Figura 0-2,](#page-9-2) cuando el usuario opta por ingresar una concentración final de PM<sub>2.5,</sub> la metodología no requiere conocer una relación entre emisiones y concentraciones de PM $_{2.5}$ , con lo que el cálculo de impactos en salud requiere de menos supuestos para la evaluación. Esta opción permite por ejemplo evaluar una norma de calidad o el nivel de PM<sub>2.5</sub> recomendado por la OMS (10 µg/m3).

<span id="page-9-2"></span>*Figura 0-2: Diagrama de la metodología utilizada en HEBASH, cuando el usuario ingresa la concentración final de PM2.5*

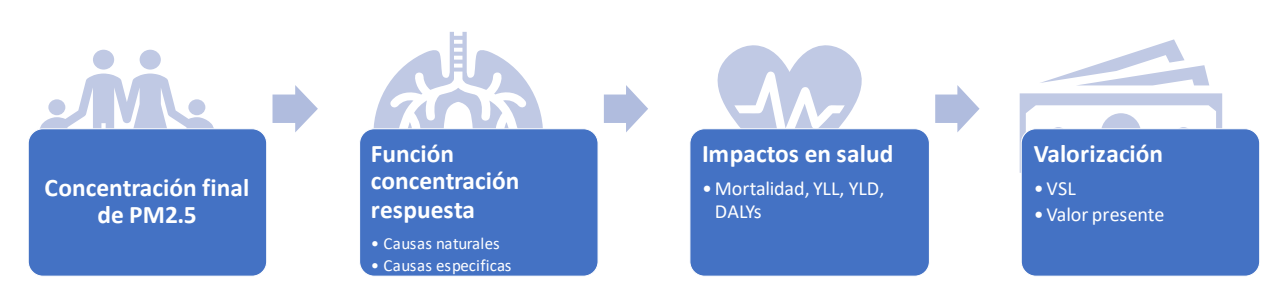

*Fuente: Elaboración propia*

## <span id="page-10-0"></span>Uso básico de HEBASH – hoja "Principal"

**El usuario básico de HEBASH requiere interactuar únicamente con la pestaña "Principal"** de la planilla de cálculo. En esta hoja el usuario debe ingresar los supuestos de la evaluación (como se describe más adelante) y en la misma pestaña puede ver los resultados de la evaluación. En la sección [0,](#page-13-0) l[a Figura 0-1](#page-14-2) presenta un diagrama de la interacción de las hojas de cálculo o pestañas en HEBASH y una descripción de estas.

La utilización de la planilla requiere por parte del usuario completar los pasos 1 a 8 indicados en la hoja "Principal".

El **PASO 1** requiere la selección de la zona geográfica a evaluar. El usuario debe seleccionar el área de interés, de acuerdo con las opciones presentadas en la lista desplegable, como se presenta en [Figura 0-1.](#page-10-1)

<span id="page-10-1"></span>*Figura 0-1: PASO 1 en HEBASH, selección de la zona de análisis*

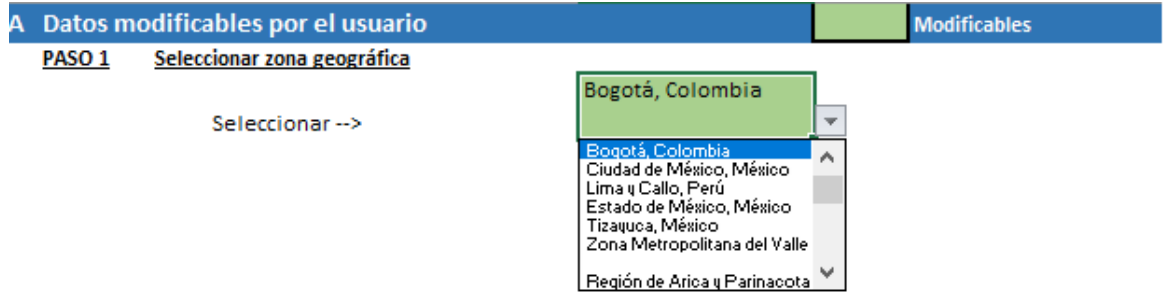

Luego, en el **PASO 2**, el usuario debe indicar si ingresará la reducción de emisiones de PM2.5, NOx y SO2, o bien ingresará el valor de calidad del aire final, como se presenta en l[a Figura 0-2.](#page-10-2)

<span id="page-10-2"></span>*Figura 0-2: PASO 2 en HEBASH, indicar si se evaluará reducción de emisiones o meta de calidad del aire*

#### PASO<sub>2</sub> Indicar si el usuarion ingresará cambios en emisiones o en calidad del aire

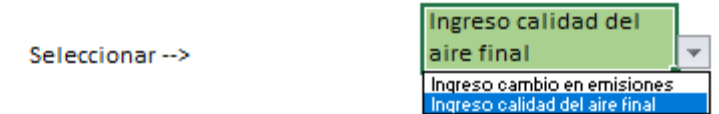

En el **PASO 3**, si el usuario indicó en el PASO 2 "Ingreso cambio en emisiones", debe ingresar para cada año de su interés la reducción de emisiones, en toneladas por año, de PM2.5, NOx y SO2. Si el usuario selecciono en el PASO 2 "Ingreso calidad del aire final", debe ingresar el nivel de concentración de PM2.5 que desea evaluar para cada año de su interés. La [Figura 0-3p](#page-10-3)resenta el PASO 3 en HEBASH.

<span id="page-10-3"></span>*Figura 0-3: PASO 3 en HEBASH, indicar si se evaluará reducción de emisiones o meta de calidad del aire*

Ingresar reducción de emisiones o calidad del aire final (de acuerdo a selección paso 2) PASO<sub>3</sub>

| Reducción de emisiones (toneladas por año) |            |      |      |      |      |      |       |       |       |       |
|--------------------------------------------|------------|------|------|------|------|------|-------|-------|-------|-------|
|                                            |            | 2016 | 2017 | 2018 | 2019 | 2020 | 2021  | 2022  | 2023  | 2024  |
| <b>PM2.5</b>                               | ton        |      |      |      |      |      | 60    | 66    | 73    | 80    |
| <b>Nox</b>                                 | ton        |      |      |      |      |      | 1,000 | 1,100 | 1,210 | 1,331 |
| SO <sub>2</sub>                            | ton        |      |      |      |      |      | 100   | 110   | 121   | 133   |
|                                            |            |      |      |      |      |      |       |       |       |       |
| Concentracion final PM2.5 (µg/m3)          |            |      |      |      |      |      |       |       |       |       |
|                                            |            | 2016 | 2017 | 2018 | 2019 | 2020 | 2021  | 2022  | 2023  | 2024  |
| <b>PM2.5</b>                               | $\mu$ g/m3 |      |      |      |      |      | 10    | 10    | 10    | 10    |
|                                            |            |      |      |      |      |      |       |       |       |       |

El **PASO 4** aplica solo en el caso de que se haya seleccionado "Ingreso cambio en emisiones" en el PASO 2. Se requiere que el usuario seleccione la relación entre emisiones y concentraciones a utilizar. La secció[n 0](#page-34-1) documenta las distintas opciones metodológicas disponibles. En el caso de Chile, se debe seleccionar la opción "FEC Chile", mientras que para las demás zonas geográficas se puede seleccionar cualquiera de las tres opciones disponibles, como se presenta en l[a Figura 0-4.](#page-11-0)

<span id="page-11-0"></span>*Figura 0-4: PASO 4 en HEBASH, indicar relación entre emisiones y concentraciones a utilizar* 

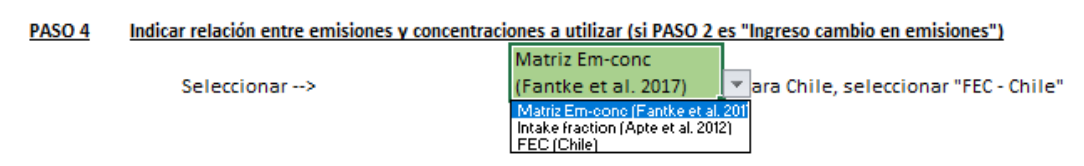

En el **PASO 5**, el usuario debe seleccionar la función de riesgo relativo asociada a la contaminación ambiental a utilizar. Las opciones metodológicas se documentan en la secció[n 0.](#page-42-0) Nótese que siempre se calcula, además de la opción seleccionada para causas específicas, la mortalidad asociada a causas naturales de acuerdo con la metodología de Hoek et al. 2013. En este paso, la opción recomendada es "RR GBD 2019", ya que incluye los últimos estudios epidemiológicos disponibles. La [Figura 0-5](#page-11-1) presenta la selección de la función de riesgo relativo en HEBASH.

<span id="page-11-1"></span>*Figura 0-5: PASO 5 en HEBASH, selección de fuente para cálculo de riesgo relativo.*

#### PASO<sub>5</sub> Seleccionar fuente función riesgo relativo (RR) para causas específicas

RR "causas específicas"

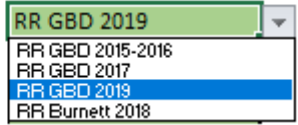

El **PASO 6** requiere que el usuario seleccione el método de transferencia de VSL a utilizar o bien ingrese otro valor para la valoración económica de la mortalidad estadística evitada. Los métodos disponibles de transferencia de VSL en la herramienta se documentan en la sección [0](#page-46-0) del presente informe. El usuario puede ingresar otro valor de su preferencia o de acuerdo con estudios locales disponibles, el que se proyectará en el tiempo de acuerdo al crecimiento del PIB per cápita real y a la elasticidad del ingreso indicada. La [Figura 0-6](#page-11-2) presenta la selección o ingreso de datos en HEBASH.

<span id="page-11-2"></span>*Figura 0-6: PASO 6 en HEBASH, selección de VSL a transferir o ingreso de VSL*

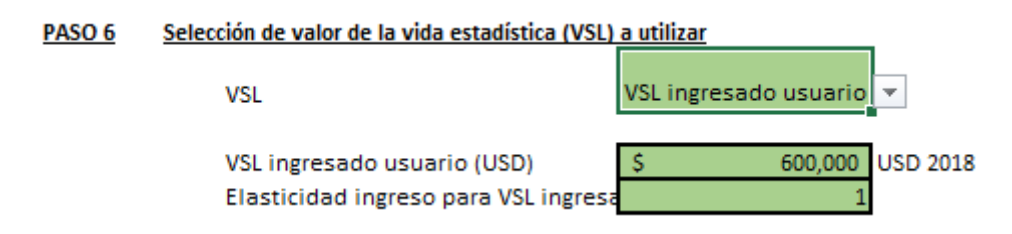

El PASO 7 requiere de la selección de la tasa de descuento por parte del usuario, como se presenta en la [Figura 0-7.](#page-12-1) HEBASH presenta la opción de que usuario ingrese un valor de tasa de descuento o bien que utilice la tasa de descuento "por defecto", ya sea una tasa constante o decreciente en el tiempo. La sección [0](#page-50-0) documenta las tasas de descuento disponibles en HEBASH y la [Tabla 0-11](#page-51-0) resume las tasas para cada país y las referencias de información.

<span id="page-12-1"></span>*Figura 0-7: PASO 7 en HEBASH, selección o ingreso de la tasa de descuento.*

#### PASO<sub>7</sub> Indicar tasa de descuento

Seleccionar--> Si "ingresada usuario" -->

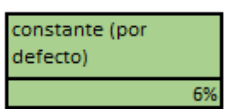

Ingresar con símbolo de porcentaie, Ejemplo: 7%

Por último, en el **PASO 8** el usuario debe indicar un horizonte de evaluación a utilizar para la evaluación económica. El año inicial, T0, corresponde al año base de la evaluación, para el cual se debe contar con información de calidad del aire. El año final, TF, corresponde al último año para el que consideraran beneficios y el año para el cálculo de valor presente es el año al que se llevaran los flujos del análisis. En general el año para valor presente corresponde al año en el que se desarrolla la evaluación. La [Figura 0-8](#page-12-2) presenta el PASO 8 en HEBASH.

<span id="page-12-2"></span>*Figura 0-8: PASO 8 en HEBASH, indicar horizonte de evaluación*

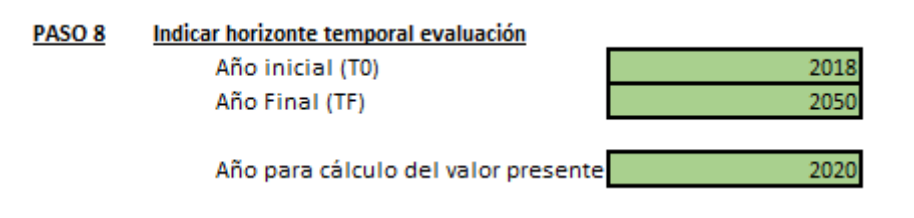

Los resultados que presenta la herramienta son los siguientes:

- Concentración de  $PM<sub>2.5</sub>$  de línea base y escenario indicado por el usuario
- $\bullet$  Reducción de concentración de PM<sub>2.5</sub>
- Mortalidad casusas específicas (opción seleccionada usuario) y causas naturales, atribuibles a la contaminación, para el escenario de línea base y de reducción de emisiones o concentraciones.
- Reducción de mortalidad para casusas específicas (opción seleccionada usuario) y causas naturales.
- Años de vida perdidos (YLL), años vividos con discapacidad (YLD) y años de vida ajustados por discapacidad (DALYs), para escenario de línea base y escenario de reducción de emisiones.
- Reducción de YLL, YLD y DALYs.
- Valor presente de mortalidad evitada durante el periodo de evaluación, de acuerdo con los supuestos indicados por el usuario.

## <span id="page-12-0"></span>*Check-lists* para el uso de la herramienta

HEBASH es una herramienta sin macros, y su uso no requiere de actualizar los cálculos. De las tres herramientas desarrolladas, HEBASH es la más simple y no requiere mayores "checkeos".

Sin embargo, antes de utilizar la herramienta se recomienda lo siguiente:

• Crear una copia de trabajo y guardar un respaldo de la planilla original *Verificar que el cálculo de las fórmulas está en Automático o "Automatic", como se* 

*presenta en la*

• [Figura 0-1](#page-13-1)

<span id="page-13-1"></span>*Figura 0-1. Configuración de cálculo automático de fórmulas.*

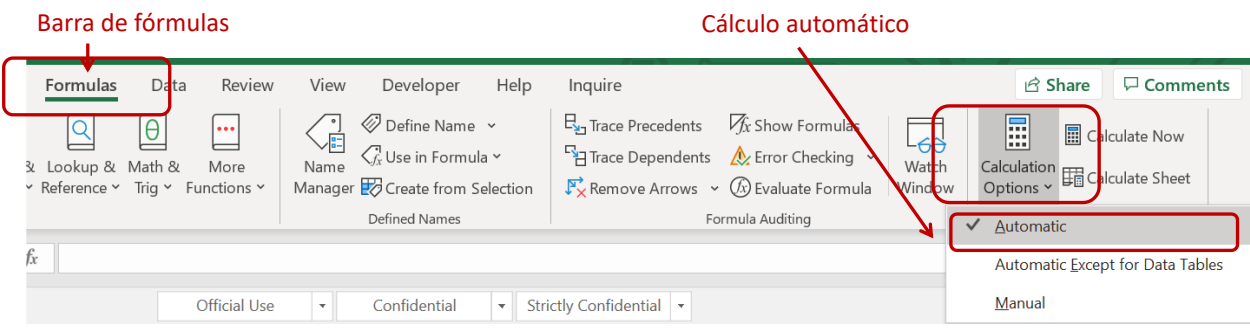

- Revisar cada una de las celdas modificables (en verde) y verificar que los supuestos seleccionados en los pasos 1 a 8 son los de interés.
- Al utilizar los gráficos generados, se recomienda indicar el resumen de los supuestos de evaluación, que se encuentran al final de la pestaña principal, como se muestra en la [Figura](#page-13-2)  [0-2.](#page-13-2)

<span id="page-13-2"></span>*Figura 0-2. Resumen de supuestos utilizados, pestaña Principal.*

<span id="page-13-0"></span>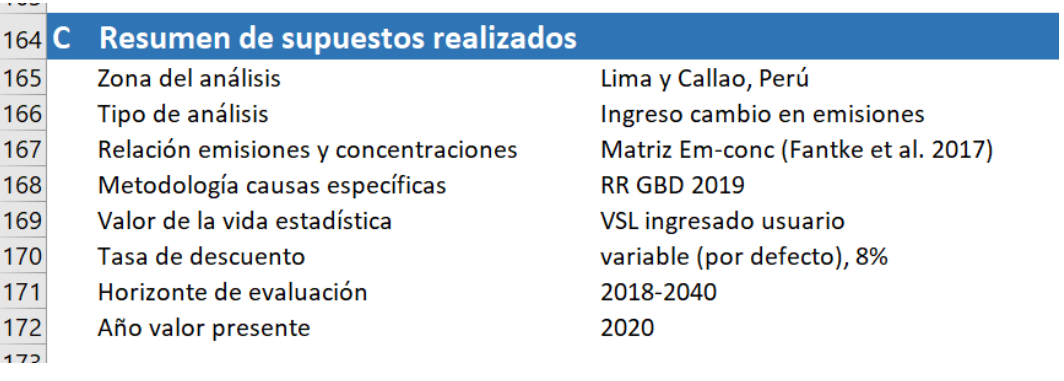

## <span id="page-14-0"></span>Uso avanzado de la HEBASH y preparación de bases de datos

En esta sección se presenta el funcionamiento y estructura de las hojas de cálculo de la herramienta.

la [Figura 0-1](#page-14-2) presenta un diagrama de la interacción de las hojas de cálculo o pestañas en HEBASH. Las dos pestañas principales corresponden a la pestaña "Principal", descrita en la sección anterior, y la pestaña "Calc Salud". HEBASH contiene también pestañas con datos de entrada, las que son utilizadas en "Calc Salud". Dichas pestañas se describen en las secciones siguientes de este capítulo.

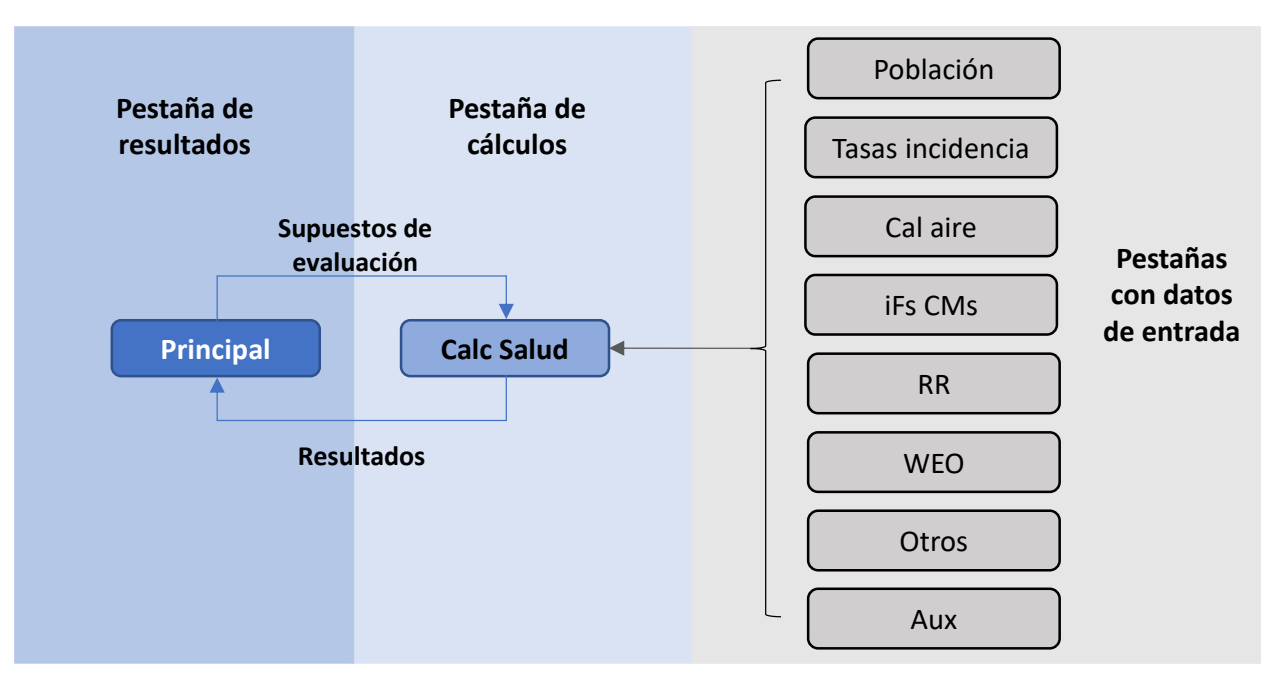

<span id="page-14-2"></span>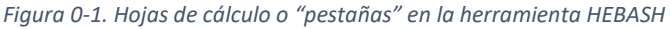

Además de las hojas de cálculo presentadas en la [Figura 0-1,](#page-14-2) HEBASH cuenta con una pestaña llamada "**Leeme**", en la que se introduce la metodología utilizada en la herramienta y la pestaña "**Datos->** ", que simplemente sirve de separación entre las pestañas de datos y las demás hojas de cálculo en la planilla.

## <span id="page-14-1"></span>Hoja "Calc Salud"

La hoja de cálculo "Calc Salud" es la pestaña en que todos los cálculos son llevados a cabo. Como se indica en la [Figura 0-2,](#page-15-1) esta pestaña puede explorarse en vista comprimida o extendida. La vista comprimida es recomendada para explorar rápidamente la hoja de cálculo, mientras que la vista extendida se recomienda para explorar en detalle los cálculos realizados.

<span id="page-15-1"></span>*Figura 0-2. Vista de hoja "Calc Salud"*

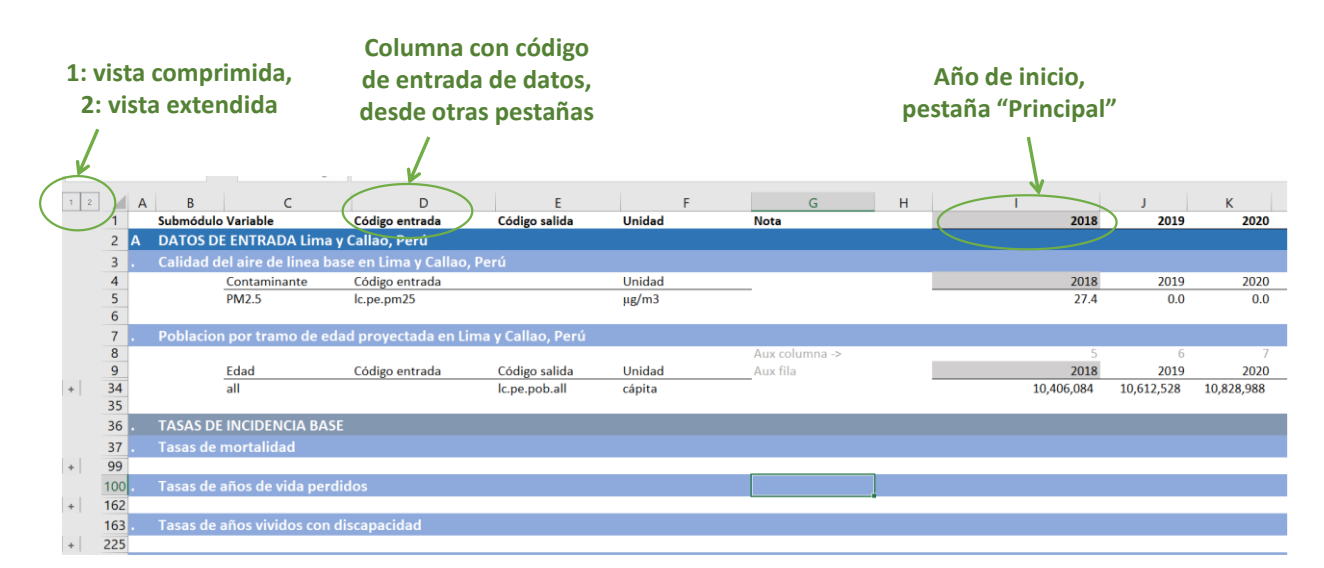

Como se indica también en l[a Figura 0-2,](#page-15-1) la columna D contiene los códigos usados para buscar los datos requeridos en las demás pestañas de datos.

En la columna I, se encuentra el año inicial de la evaluación, el que es extraído de la pestaña "Principal" y es ingresado por el usuario (celda F39, nombrada "T0").

La pestaña se divide en 4 módulos, los que se explican a continuación.

#### <span id="page-15-0"></span>Módulo A: Datos de entrada para la ciudad seleccionada.

En este módulo se leen los datos de las distintas pestañas de datos y se realizan cálculos de variables que aplican a ambos escenarios, como es el valor de la vida estadística y la tasa de descuento.

- o Calidad del aire de línea base, desde la pestaña "**Cal aire**"
- o Población por tramo de edad, desde la pestaña "**Población**"
- $\circ$  Tasas de incidencia base de mortalidad, de años de vida perdidos y de años vividos con discapacidad, desde la pestaña "**Tasas incidencia**". La [Figura 0-3](#page-16-1) presenta como ejemplo la extracción de datos de la tasa de mortalidad en Perú, para COPD correspondiente al grupo etario de mayores de 25 años, "25+".
- o Reducción de emisiones, ingresada por el usuario desde pestaña "**Principal**"
- o Concentración final de PM2.5, ingresada por el usuario desde pestaña "**Principal**"
- o Relación entre emisiones y concentraciones para la ciudad seleccionada por el usuario, desde hoja "**iFs CMs**"
- o Parámetros para el cálculo y proyección de la vida estadística, desde la pestaña "**WEO**" y "**Aux**".
- $\circ$  Otros parámetros, incluyendo los parámetros para la aplicación de la metodología Hoek et al. 2013, y la tasa de descuento.

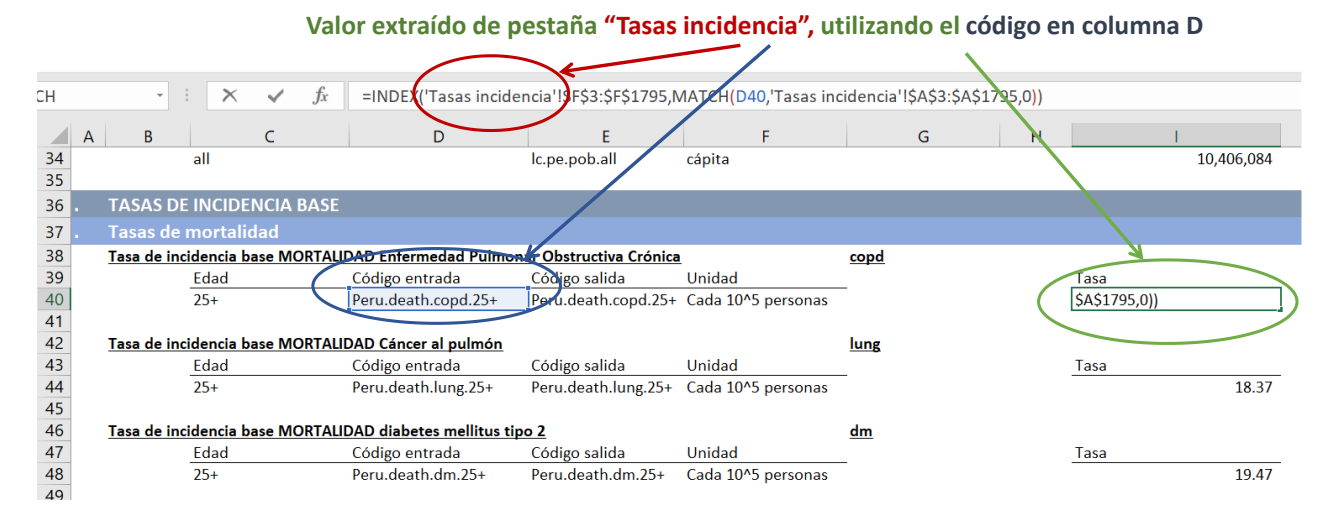

<span id="page-16-1"></span>*Figura 0-3. Ejemplo de datos de entrada, modulo A, tasas de incidencia.*

<span id="page-16-0"></span>Módulo B: Línea base y Módulo C: Escenario de reducción de emisiones

Los módulos B y C son "espejo" el uno del otro, ya que contienen los mismos cálculos, pero el Módulo B aplica para el escenario línea base, mientras que el D aplica al escenario de reducción de emisiones.

En dichos módulos, el primer paso es determinar la concentración del escenario correspondiente en el tiempo. Dicha concentración corresponde al valor ingresado en la pestaña "Cal aire" (descrita en la sección [0\)](#page-23-0), para los años con los que se cuenta con la información. Para los demás años, hasta el 2050, se considera una concentración constante e igual al último año con información disponible.

Las funciones concentración-respuesta provenientes de los estudios *Global Burden of Disease* utilizadas para obtener el riesgo relativo en función de la concentración de PM2.5 (pestaña "RR" descrita en sección [0\)](#page-26-1) en la herramienta están tabuladas para un numero acotado de concentraciones ambientales. La herramienta interpola entre los valores tabulados, de modo de obtener el riesgo relativo aproximado para cada posible valor de concentración ambiental. L[a Figura](#page-17-0)  [0-4](#page-17-0) presenta a modo de ejemplo las curvas correspondientes al estudio GBD 2019. Los puntos en cada curva corresponden a los valores tabulados incluidos en la herramienta, unidos por líneas, de igual modo como la herramienta aproxima linealmente los valores entre los puntos tabulados.

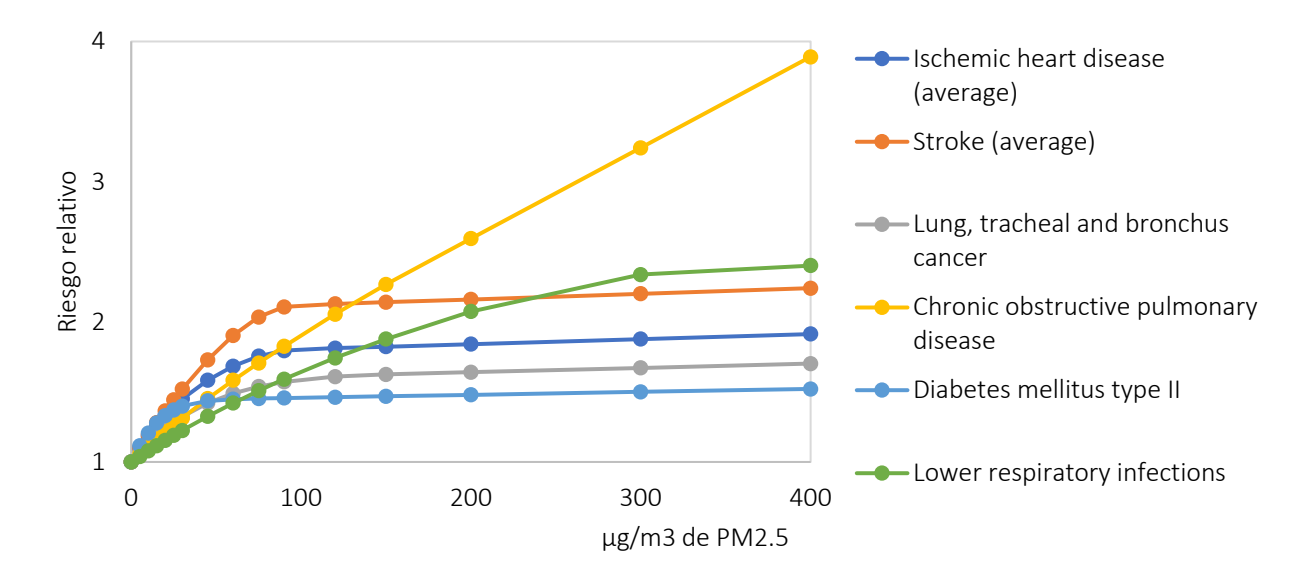

<span id="page-17-0"></span>*Figura 0-4. Ejemplo valores tabulados riesgo relativo de funciones concentración respuesta, GBD 2019*

Debido a que solo ciertos valores de concentración se encuentran tabulados, para cada nivel de concentración proyectado en el tiempo se debe determinar su valor tabulado superior e inferior más cercanos (ver [Figura 0-5\)](#page-17-1). Nótese que los códigos de las variables de salida (columna E) correspondientes a la línea base terminan con un "1", mientras que los códigos del escenario de reducción terminan con un "2".

<span id="page-17-1"></span>*Figura 0-5. Modulo B, pestaña "Calc Salud", concentración de línea base y valor más cercano alto y bajo.*

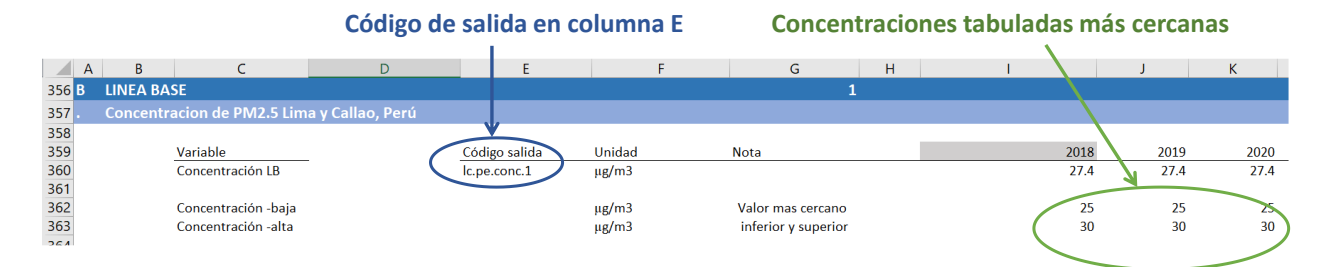

Una vez determinadas las concentraciones ambientales de línea base, justo con sus valores tabulados más cercanos (superior e inferior), se procede al cálculo del riesgo relativo para cada año, enfermedad y grupo etario. La fórmula de interpolación se presenta en la expresión [\( 0-1\).](#page-17-2)

<span id="page-17-2"></span>
$$
RR_i = RR_{i,alto} - \frac{RR_{i,alto} - RR_{i,bajo}}{C_{i,alto} - C_{i,bajo}} * (C_{i,alto} - C_i)
$$
 (0-1)

Donde:

 $RR_i$  corresponde al valor de RR correspondiente al nivel de concentración en la ciudad seleccionada

 $RR_{i.alto}$  corresponde al RR para la concentración tabulada más cercana superior

 $RR_{i, bajo}$  corresponde al RR para la concentración tabulada más cercana inferior

 $C_i$  corresponde al nivel de concentración en la ciudad seleccionada

 $C_{i,alto}$  corresponde a la concentración tabulada más cercana superior

 $C_{i, bajo}$  corresponde a la concentración tabulada más cercana inferior

L[a Figura 0-6](#page-18-1) presenta la implementación de expresión [\( 0-1\)](#page-17-2) en la herramienta. Se destaca en rojo la formula y celda donde se calcula la interpolación. La figura resalta además los códigos de salida en la columna E y las concentraciones tabuladas más cercanas (en verde).

<span id="page-18-1"></span>*Figura 0-6. Modulo B, pestaña "Calc Salud", interpolación riesgo relativo entre valores tabulados.*

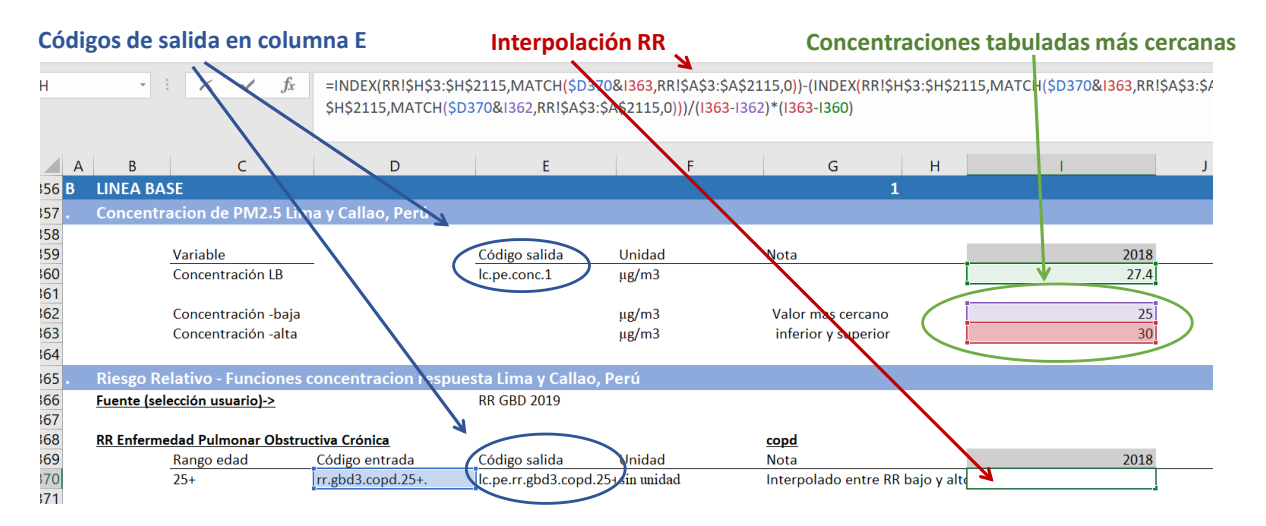

El paso siguiente corresponde a la carga de enfermedades atribuible a la contaminación en la ciudad de interés. Las métricas incluidas en la planilla corresponden a mortalidad, años de vida perdidos (YLL), años vividos con discapacidad (YLD) y años de vida ajustados por discapacidad (DALYs). Dichas métricas se calculan para cada enfermedad y grupo etario correspondiente. La metodología de salud se describe en el apéndice [0.](#page-41-0)

Cabe mencionar que los códigos de salida, en columna E, son utilizados únicamente dentro de la pestaña "Calc Salud", en el módulo D, donde se comparan los efectos en ambos escenarios. La diferencia de concentración y de impactos en salud corresponde al impacto de la reducción de emisiones o concentraciones analizada.

### <span id="page-18-0"></span>Módulo D: Comparación de escenarios

El módulo comparación de escenarios recopila los principales resultados de los módulos B y C y alimenta los gráficos de la pestaña principal.

Los códigos de entrada utilizados en este módulo corresponden a los módulos de salida de los módulos B y C. A modo de ejemplo, la [Figura 0-7](#page-19-1) presenta como en este módulo se recopilan los valores de concentración de cada y escenario y la reducción de PM2.5, correspondiente a la concentración de línea base menos la concentración en el escenario de reducción.

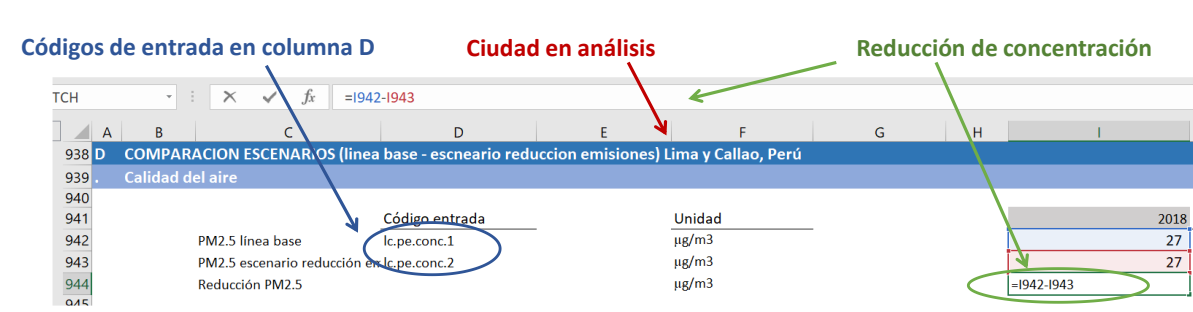

<span id="page-19-1"></span>*Figura 0-7. Ejemplo módulo D, concentración de PM2.5*

En este módulo se recopilan también los principales resultados de carga de enfermedades, de acuerdo con la metodología seleccionada por el usuario en la pestaña principal (**PASO 5**), y se valorizan los casos de mortalidad evitada, utilizando el valor de la vida estadística seleccionado por el usuario (**PASO 6**).

La mortalidad evitada valorizada para cada año del periodo de evaluación (indicado en el **PASO 8**) se lleva a valor presente, utilizando una tasa variable y constante. En la pestaña principal se presenta el indicador de valor presente de acuerdo con la selección de tasa de descuento realizada por el usuario (en el **PASO 7**). La [Figura 0-8](#page-19-2) presenta la implementación de la valoración de la mortalidad evitada, resaltado la metodología utilizada en el análisis (azul), el valor presente utilizando una tasa de descuento constante y variable (verde) y el valor presente de acuerdo a la selección de la tasa de descuento indicada por el usuario (rojo), que en este ejemplo corresponde a una tasa variable.

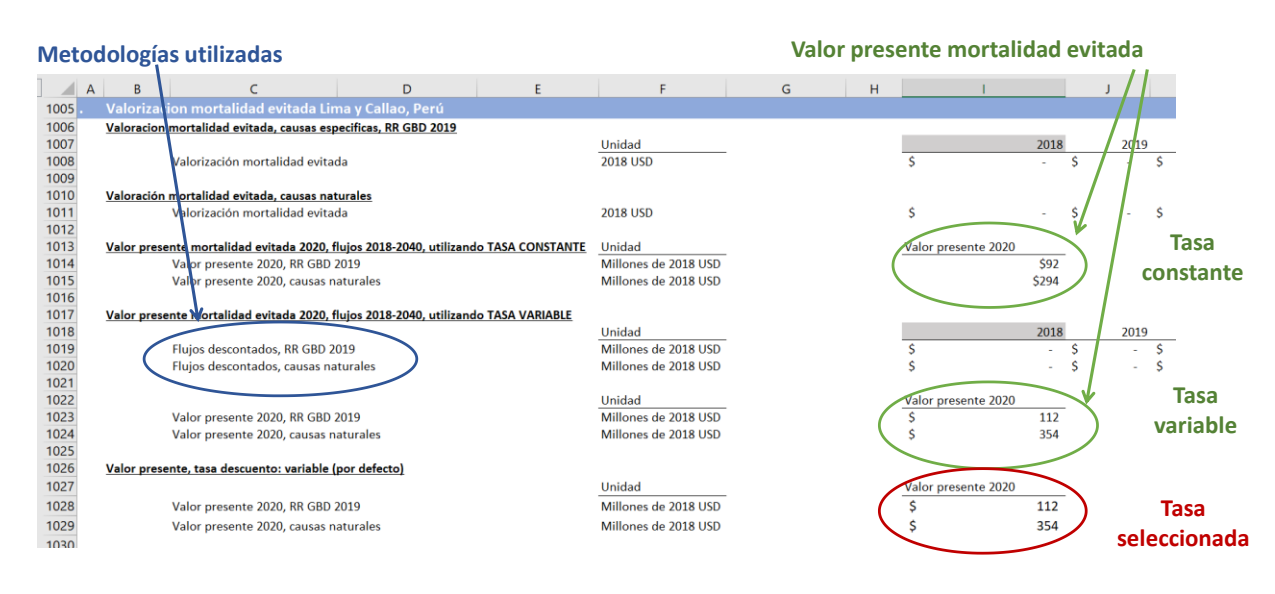

<span id="page-19-2"></span>*Figura 0-8. Ejemplo módulo D, valorización de mortalidad evitada*

## <span id="page-19-0"></span>Hoja "Población"

La hoja "Población" es una pestaña de datos, la que es utilizada en la pestaña "Calc Salud". Esta pestaña contiene la población desagregada en tramos de edad, en grupos de 5 años, a nivel de ciudad y proyectada hasta el año 2050. La [Figura 0-9](#page-20-0) presenta la estructura de esta hoja de cálculo, resaltando la columna A, que contiene el código utilizado para leer los datos desde la hoja "Calc Salud". El código de la columna A se compone por el código de ciudad, el código de la serie de datos (en este caso población) y el rango etario correspondiente.

<span id="page-20-0"></span>*Figura 0-9. Pestaña "Poblacion".*

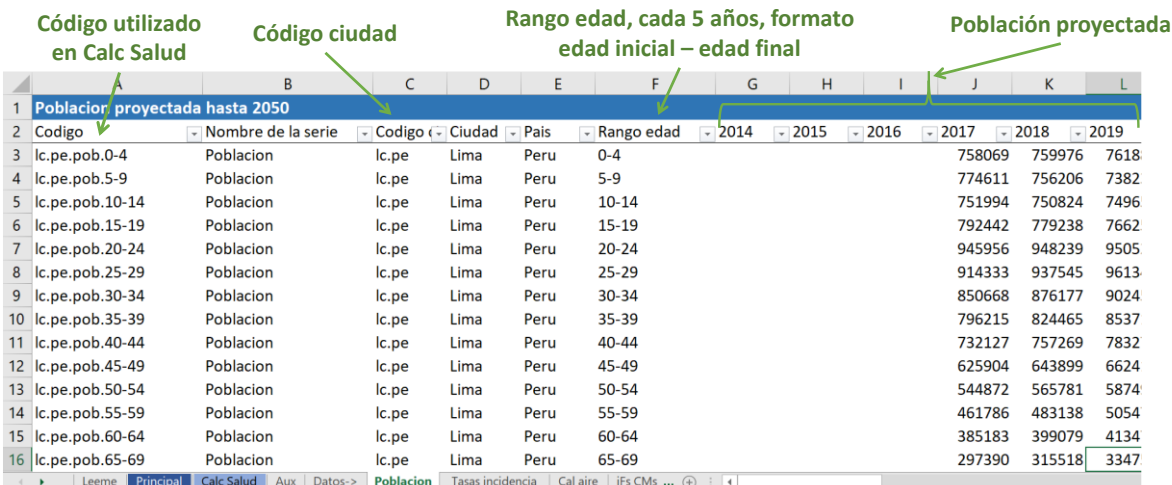

Cabe mencionar que el formato de los rangos de edad es "edad final-edad inicial", excepto para el último tramo, el que utiliza el nombre "95+". Los códigos deben siempre ser: 0-4, 5-9, 10-14, 15-19, 20-24, 25-29, 30-34, 35-39, 40-44, 45-49, 50-54, 55-59, 60-64, 65-69, 70-74, 75-79, 80-84, 85-89, 90- 94, 95+.

Los códigos de las ciudades son definidos en la pestaña "Aux" y se presentan en la [Figura 0-10.](#page-20-1)

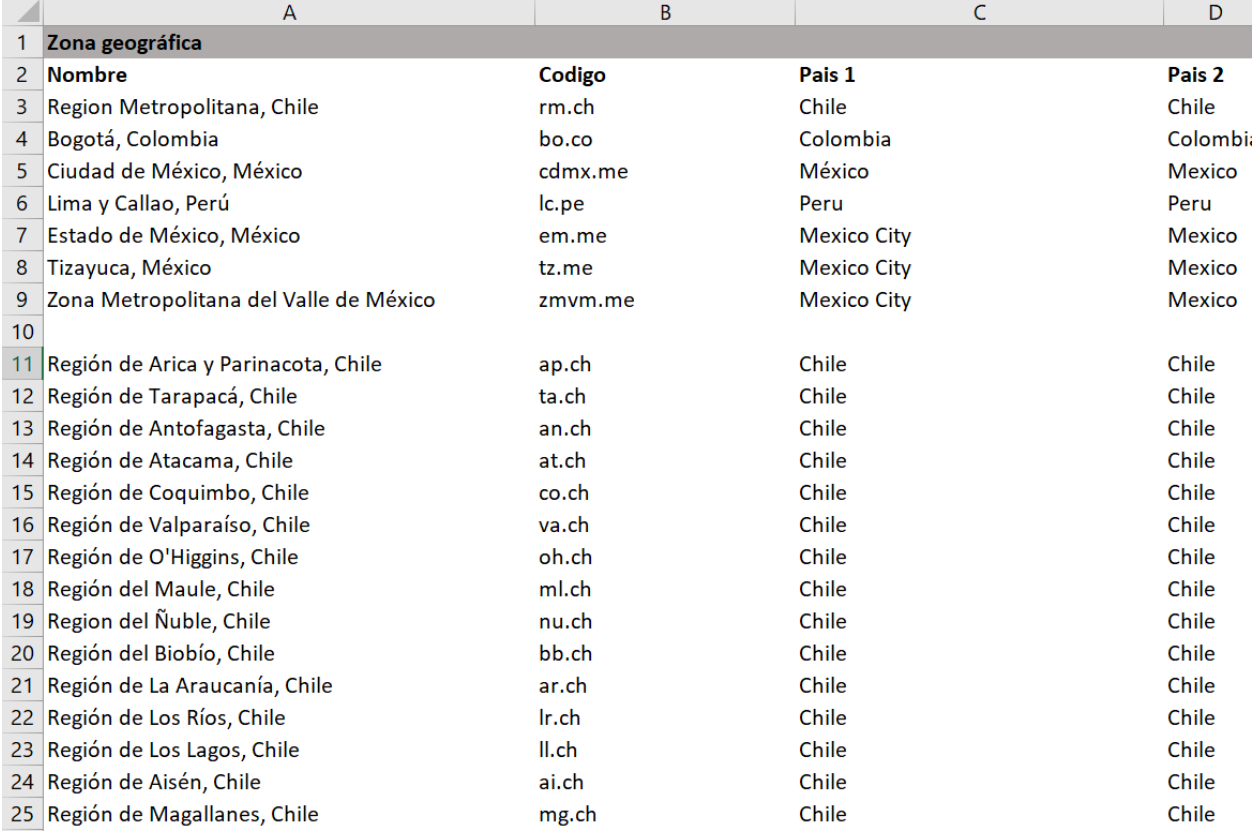

<span id="page-20-1"></span>*Figura 0-10. Códigos de ciudades definidos en pestaña "Aux".*

### <span id="page-21-0"></span>Preparación de datos para hoja "Población"

## <span id="page-21-1"></span>Hoja "Tasas incidencia"

La pestaña "Tasas incidencia" contiene las tasas de incidencia base de mortalidad ("death"), años de vida perdidos (yll), años vividos con discapacidad (yld) y años de vida ajustados por discapacidad (dalys).

Las enfermedades y sus códigos utilizados en la herramienta se indican en la [Tabla 0-1.](#page-21-2)

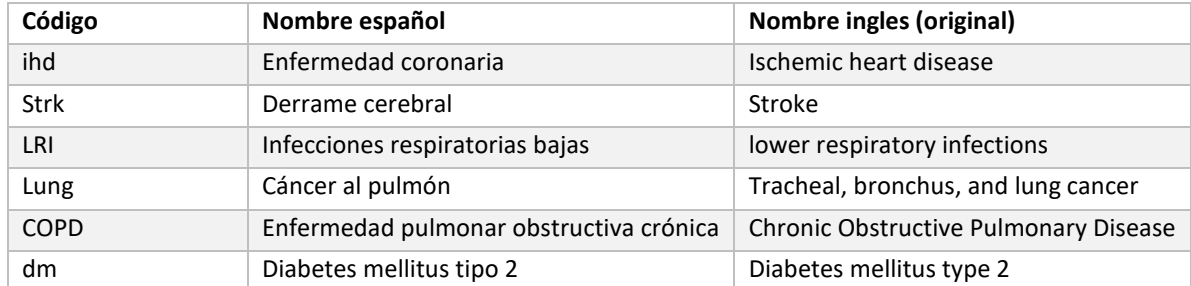

<span id="page-21-2"></span>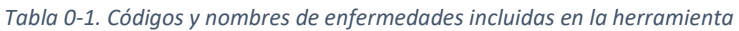

Además de los códigos asociados a cada enfermedad, de utilizan códigos para las métricas de salud y rangos de edad al que corresponde cada tasa. La [Tabla 0-2](#page-21-3) resume los códigos utilizados la hoja "Tasas incidencia" de la herramienta.

<span id="page-21-3"></span>*Tabla 0-2. Códigos utilizados la hoja "Tasas incidencia" de la herramienta*

| Parámetro              | Código                                                             |
|------------------------|--------------------------------------------------------------------|
| Códigos métricas salud | Death, yll, yld, dalys                                             |
| Códigos enfermedades   | COPD, dm, IHD, Lesiones, LRI, lung, nat, strk, Todas               |
| Códigos de edad        | 0-4, 5-9, 10-14, 15-19, 20-24, 25-29, 30-34, 35-39, 40-44, 45-49,  |
|                        | 50-54, 55-59, 60-64, 65-69, 70-74, 75-79, 80-84, 85-89, 90-94, 95+ |

L[a Figura 0-11](#page-21-4) presenta la vista de la pestaña "Tasas incidencia", resaltando la primera columna, con el código asociado a la fila de datos, leída desde la pestaña "Calc Salud" y la última columna, correspondiente al valor de la tasa de incidencia.

<span id="page-21-4"></span>*Figura 0-11. Vista la pestaña "Tasas incidencia".*

Código: país.metric.enfermedad.rango\_edad

#### Tasa de incidencia, cada 10^5 habitantes

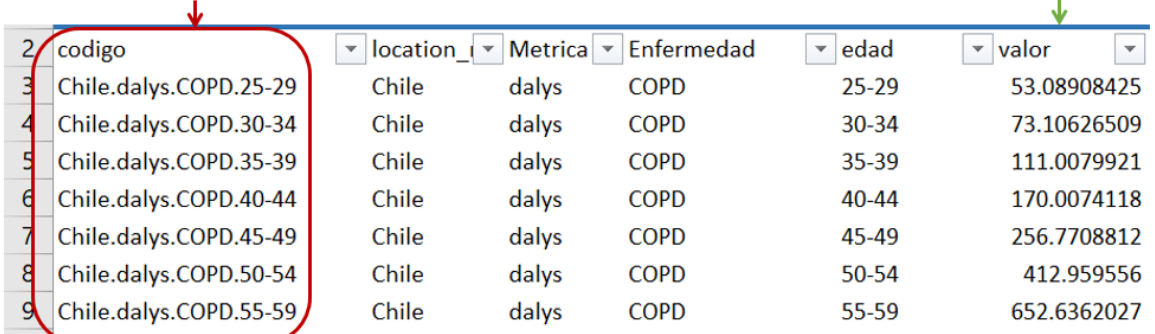

Los datos cargados actualmente en la herramienta provienen de información específica para Lima y Callao en el caso de Perú, y proveniente de datos del IHME en el caso de los demás países.

### <span id="page-22-0"></span>Preparación de datos para hoja "Tasas de incidencia"

Los datos precargados en la hoja "Tasas de incidencia" pueden actualizarse utilizando nueva información disponible. También es posible agregar los datos para un nuevo país o zona de interés.

Los datos deben pre procesarse fuera de la herramienta, de forma tal de contener la estructura y campos requeridos para su uso en la herramienta.

La estructura de datos considera el uso de los códigos resumidos en la [Tabla 0-2](#page-21-3) y las siguientes columnas:

- **Codigo**. Correspondiente al nombre del país, seguido de la métrica a la que aplican los datos (death, yll, yld o dalys), código de la enfermedad (COPD, dm, IHD, Lesiones, LRI, lung, nat, strk, Todas) y rango etario correspondiente (0-4, 5-9, 10-14, 15-19, 20-24, 25-29, 30-34, 35- 39, 40-44, 45-49, 50-54, 55-59, 60-64, 65-69, 70-74, 75-79, 80-84, 85-89, 90-94, 95+).
- location\_name. Corresponde al nombre del país al que aplican los datos. Dicho nombre debe coincidir con el nombre indicado en **País 2**, en la hoja "Aux", como se indica en la [Figura](#page-22-1)  [0-12.](#page-22-1)

<span id="page-22-1"></span>*Figura 0-12. Vista de pestaña "Aux", en que "País 2" debe corresponder al nombre en columna "location\_name".*

#### $\blacktriangle$  D  $\overline{B}$  $\Delta$ 1 Zona geográfica 2 Nombre Codigo Pais 1 Pais<sub>2</sub> 3 Region Metropolitana, Chile rm.ch Chile Chile 4 Bogotá, Colombia Colombia Colombia ho.co 5 Ciudad de México, México México Mexico cdmx.me 6 Lima y Callao, Perú Peru Ic.pe Peru 7 Estado de México, México em.me Mexico City Mexico 8 Tizayuca, México Mexico **Mexico City** tz.me 9 Zona Metropolitana del Valle de México zmym.me **Mexico City** Mexico

Nombre país. Debe corresponder con el nombre en la pestaña "Tasas incidencia"

- Métrica. Esta columna indica si la tasa corresponde a mortalidad ("death"), años de vida perdidos (yll), años vividos con discapacidad (yld) o años de vida ajustados por discapacidad (dalys).
- **Enfermedad**. Esta columna indica a que enfermedad corresponde la tasa de incendia. Las enfermedades incluidas en la herramienta y sus códigos se indican en la [Tabla 0-1.](#page-21-2)
- **Edad**. Corresponde a los grupos de edad para lo que se tabulan las tasas de incidencia. Los grupos de edad corresponden a tramos de 5 años, además del último tramo, que cubre a los mayores de 95 años. Los códigos para cada grupo se detallan en l[a Tabla 0-1.](#page-21-2)
- **Valor**. Corresponde al valor de la tasa de incidencia base para cada País (o ciudad=, métrica, enfermad y rango etario. Las tasas deben estar expresadas cada 10^5 habitantes.
- **Nota**. Esta columna es opcional. Puede utilizarse para agregar notas de interés para el usuario de la herramienta.

Al cargar un nuevo set de información, **se recomienda insertar los nuevos datos entremedio de los datos ya cargados**, en vez de agregarlos al final de la pestaña. Insertar los datos entre medio permitirá que todas las referencias a esta pestaña de datos se actualicen, con lo que no será necesario modificar las fórmulas (en la pestaña "Calc Salud") que acceden a estos datos.

L[a Figura 0-13. Ejemplo de inserción de datos en](#page-23-1) pestaña "Tasas de incidencia".[Figura 0-13](#page-23-1) presenta como ejemplo la inserción de nuevos datos en la fila 1141, al final de los datos cargados para Ciudad de México y antes de los datos cargados para Perú.

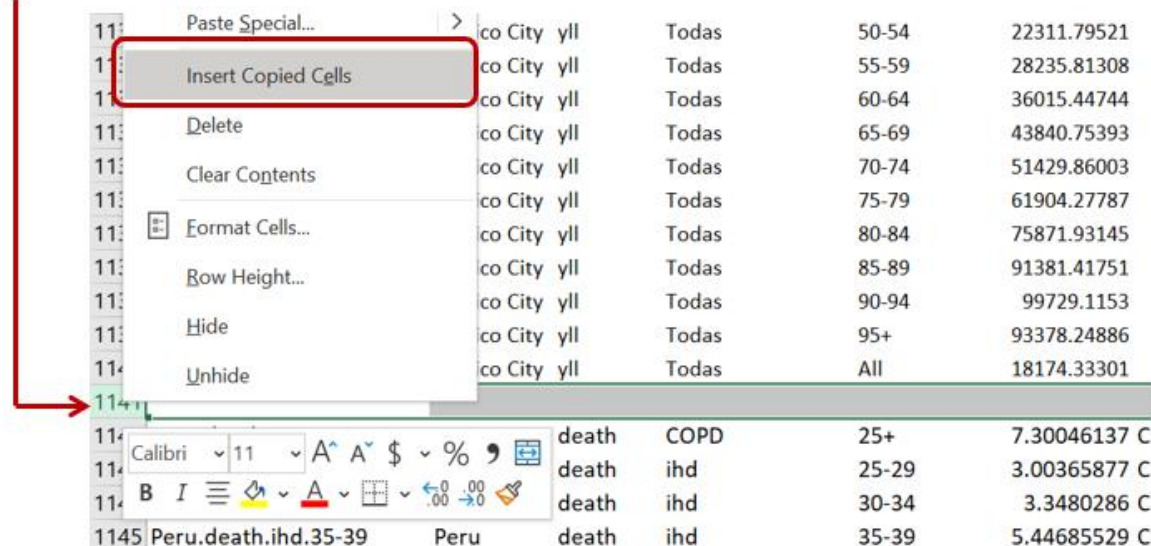

<span id="page-23-1"></span>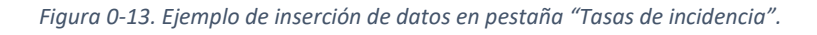

Fila en la que se insertaran los datos

# <span id="page-23-0"></span>Hoja "Cal aire"

La pestaña "Cal aire" contiene los datos de concentración ambiental de PM2.5 para las ciudades con dato precargados en la herramienta. En esta pestaña el usuario puede modificar los datos o agregar nueva información disponible, hasta el año 2023. La concentración ingresada debe corresponder a la métrica anual de PM2.5, en μg/m3.

En esta pestaña, la primera columna corresponde al código de cada fila de datos, el que es leído desde la pestaña "Calc Salud". El código corresponde a la unión del código de la ciudad o región (en hoja Aux) e el código pm25. Por ejemplo, para la ciudad de Bogotá, el código de área corresponde a "bo.co", con lo que el código de datos en la columna A es "bo.co.pm25". La [Figura 0-14](#page-24-1) presenta la vista de la pestaña, resaltando la columna A, correspondiente al código de datos, la columna C, correspondiente al código de la zona geográfica (ciudad o región) y los datos de concentración anual. <span id="page-24-1"></span>*Figura 0-14. Vista pestaña "Cal aire".*

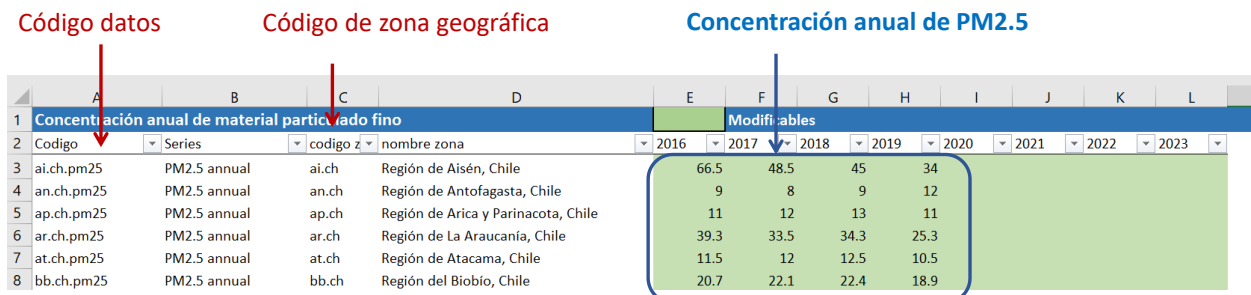

### <span id="page-24-0"></span>Preparación de datos para hoja "Cal aire"

Para incorporar nuevos datos disponibles para zonas geográficas precargadas en la herramienta, el usuario simplemente debe modificar las celdas correspondientes al año de los datos de calidad del aire (columnas E a L, años 2016 a 2023).

En el caso de que se desee incorporar una nueva ciudad o zona geográfica, se recomienda que el usuario ingrese los datos insertando la o las nuevas filas de datos entre medio de los datos precargados. De esta forma, las fórmulas que leen y utilizan los datos no necesitaran ser actualizadas.

El usuario debe completar los campos en las columnas A a D e ingresar los datos correspondientes en las columnas de datos (columna E en adelante).

Las columnas y su descripción de indican a continuación:

- **Codigo**. Corresponde a la unión del código de la zona de análisis y ".pm2.5", como se indica en la Figura 0-15. [Vista pestaña "Cal aire", columna A, asociada al código de la fila de datos.](#page-24-2)

<span id="page-24-2"></span>*Figura 0-15. Vista pestaña "Cal aire", columna A, asociada al código de la fila de datos.*

| <b>AATCH</b>                                     |                           | $f_x$<br>$\cdot$ $\cdot$ $\times$ $\cdot$ | $=$ C3&".pm25"               |  |  |
|--------------------------------------------------|---------------------------|-------------------------------------------|------------------------------|--|--|
|                                                  |                           |                                           |                              |  |  |
| Concentración anual de material particulado fino |                           |                                           |                              |  |  |
| Codigo                                           | <b>Series</b>             | codigo $z -$<br>$\overline{\mathbf{v}}$   | nombre zona                  |  |  |
| $=$ C3&".pm25"                                   | PN <sub>12.5</sub> annual | ai.ch                                     | Region de Aisén, Chile       |  |  |
|                                                  |                           |                                           | Región de Antofagasta. Chile |  |  |

- **Series**. Indica el nombre de la serie de datos. Este campo es solo para orientas al usuario y no es utilizado en cálculos, por lo que es opcional.
- **código zona**. Corresponde al código de la zona geográfica. Debe corresponder con el código indicado en la pestaña Aux. Si se ingresa una nueva zona de análisis, debe modificarse también la hoja Aux, de modo de incorporar los nuevos datos. La [Figura 0-16](#page-25-1) presenta la vista de la pestaña Aux. **La pestaña Aux requiere ser modificada únicamente si se desea agregar una nueva ciudad de análisis.**

<span id="page-25-1"></span>*Figura 0-16. Vista pestaña Aux, resaltando el código de la zona geográfica.* 

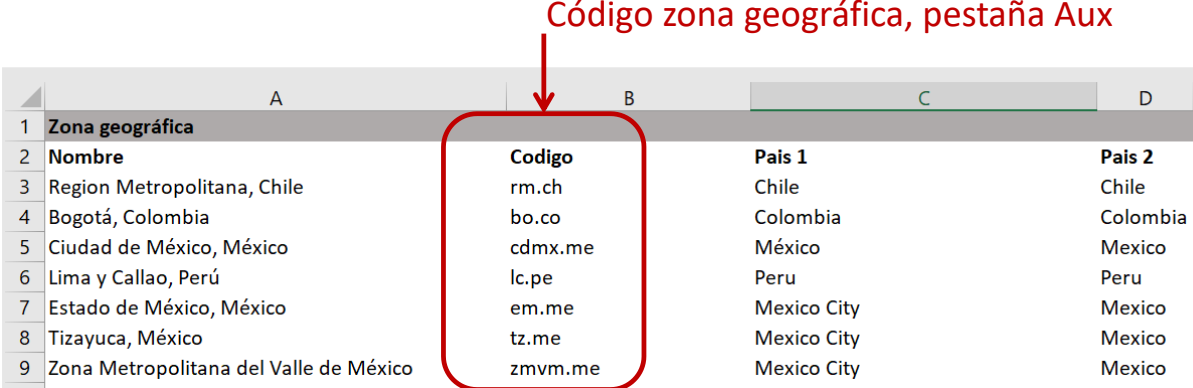

- **Nombre zona.** En la columna D se indica el nombre de la zona de análisis. Esta columna no se utiliza para cálculos, por lo que es solamente indicativa para el usuario de la herramienta. De todas formas, en caso de agregar una nueva zona de análisis, se recomienda escribir el nombre la zona de análisis en todas las pestañas de cálculo exactamente igual a como se escribe en la pestaña Aux.
- **Columnas 2016 a 2023 (E a L).** Corresponde al año para el que debe ingresar el valor de calidad del aire. Se debe contar con al menos 1 dato de calidad del aire, correspondiente al año de inicio de la evaluación (celda F39, pestaña Principal, llamada T0).

## <span id="page-25-0"></span>Hoja "iFs CMs"

La hoja "iFs CMs" contiene los valores asociados a las fracciones de consumo (*intake fractions*) y matrices CM, que relacionan emisiones y concentración ambiental de PM2.5. La metodología correspondiente se describe en la sección [0](#page-34-1) de Anexos metodológicos.

L[a Figura 0-17](#page-25-2) presenta una vista a de la hoja de cálculo. Como se indica en la figura, la columna A corresponde al código de datos y las columnas F y G corresponden a los datos asociados a las opciones "Matriz Em-conc (Fantke et al. 2017)" y "Intake fraction (Apte et al. 2012)" (PASO 4, pestaña Principal").

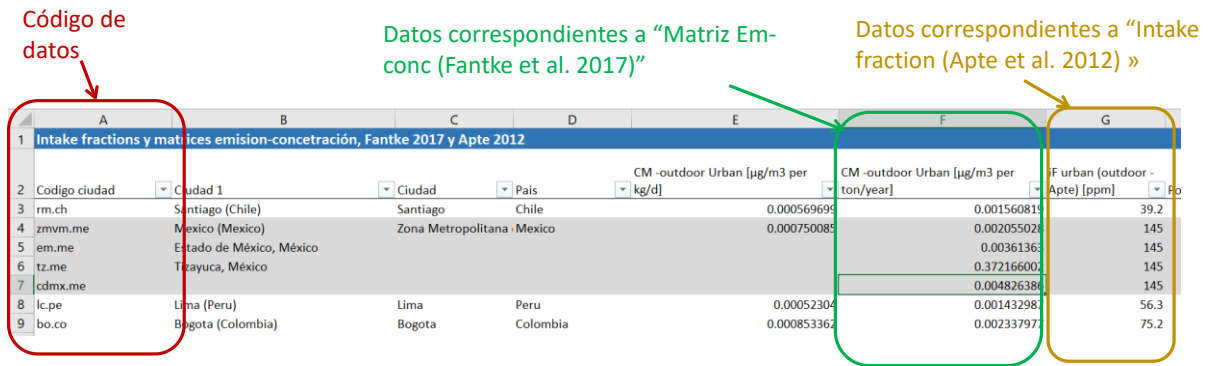

<span id="page-25-2"></span>*Figura 0-17.Vista pestaña "iFs CMs".*

Las columnas en la hoja "iFs CMs" se describen a continuación:

- **Codigo ciudad**. Corresponde al código de la ciudad de análisis. Debe coincidir con el código indicado en la hoja Aux. Esta columna corresponde a un campo obligatorio.
- **Ciudad 1**. Esta columna corresponde al nombre la zona geográfica. Corresponde al nombre utilizado en el estudio de donde provienen los datos y no se utiliza para cálculos, sino que

simplemente para facilitar el entendimiento de la planilla de cálculo. Esta planilla corresponde a un campo opcional.

- **Ciudad**. Corresponde al nombre de la zona geográfica, de acuerdo con las definiciones usadas en la herramienta. Esta planilla corresponde a un campo opcional, ya que lo relevante es indicar el código en la columna A (llamada Codigo ciudad).
- País. Corresponde al país en que se ubica la zona de análisis. No se utiliza para los cálculos, por lo que corresponde a un campo opcional.
- **CM -outdoor Urban [µg/m3 per kg/d].** Corresponde al elemento diagonal de la matriz de concentración para la zona de análisis del estudio (Fantke et al. 2017)
- **CM -outdoor Urban [µg/m3 per ton/year].** Corresponde al campo anterior, multiplicado por 1000/365, correspondiente a la conversión de unidades.
- **iF urban (outdoor - Apte) [ppm].** Corresponde al valor de "intake fraction" o fracción de consumo de acuerdo al estudio.
- Pop [capita]. Corresponde a la población utilizada en los estudios originales.
- **Poblacion 2015**.Corresponde a la población del año 2015, desagregada según las zonas geográficas utilizadas en la herramienta.

## <span id="page-26-0"></span>Preparación de datos para hoja "iFs CM"

La agregación de datos a esta pestaña es requerida únicamente en el caso de que se agregue una ciudad adicional al análisis. Se requiriere que la ciudad a incluir se encuentre dentro de las ciudades incluidas en los estudios originales.

Para agregar datos, se deben insertar las filas de datos necesarias entre medio de las filas actualmente con información. La inserción entre medio de los datos ya cargados permite que las fórmulas que referencian a estos datos se actualicen automáticamente.

Los campos "Pop [capita]" y "Poblacion 2015" son opcionales, y no requieren que el usuario los complete en caso de agregar una nueva ciudad. Estos valores solo se usan para México, ya que se contaba con información solo para la Zona Metropolitana del Valle de México, la que fue escalada en función de la población, para incluir la desagregación geográfica de Estado de México, Tizayuca y Ciudad de México.

## <span id="page-26-1"></span>Hoja "RR"

La hoja "RR" contiene los valores de riesgo relativo asociados las distintas enfermedades, rangos etarios y niveles de concentración de PM2.5, de acuerdo con distintas metodologías (o funciones concentración-respuesta) incluidas en la herramienta, las que se presentan en la siguiente tabla, junto con sus códigos.

*Tabla 0-3. Metodologías funciones concentración-respuesta incluidas en la herramienta*

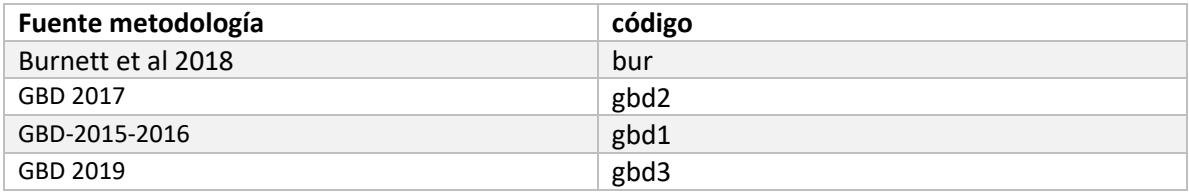

Nótese que el usuario indica en la hoja principal, en el **paso 5**, cual es la metodología que se utilizará en el análisis. Los códigos de cada metodología y de la metodología seleccionada por el usuario se encuentran en la pestaña "Aux", como se presenta en la siguiente figura.

<span id="page-27-2"></span>*Figura 0-18. Vista pestaña Aux, funciones concentración-respuesta y sus códigos.*

## Pestaña Aux, metodología de función concentración-respuesta seleccionada.

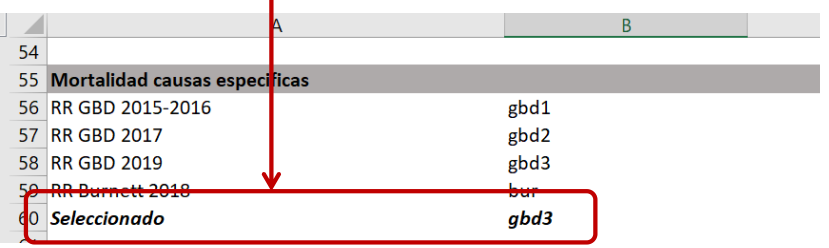

Esta pestaña de datos contiene en la columna A los códigos que son leídos desde la pestaña Calc Salud. Los códigos indican la serie de datos (en este caso riesgo relativo o "rr"), el código de la metodología, el código de la enfermedad y el código del rango de edad al que aplica el riesgo relativo. L[a Figura 0-19](#page-27-1) presenta una vista de esta pestaña.

<span id="page-27-1"></span>*Figura 0-19. Vista pestaña RR*

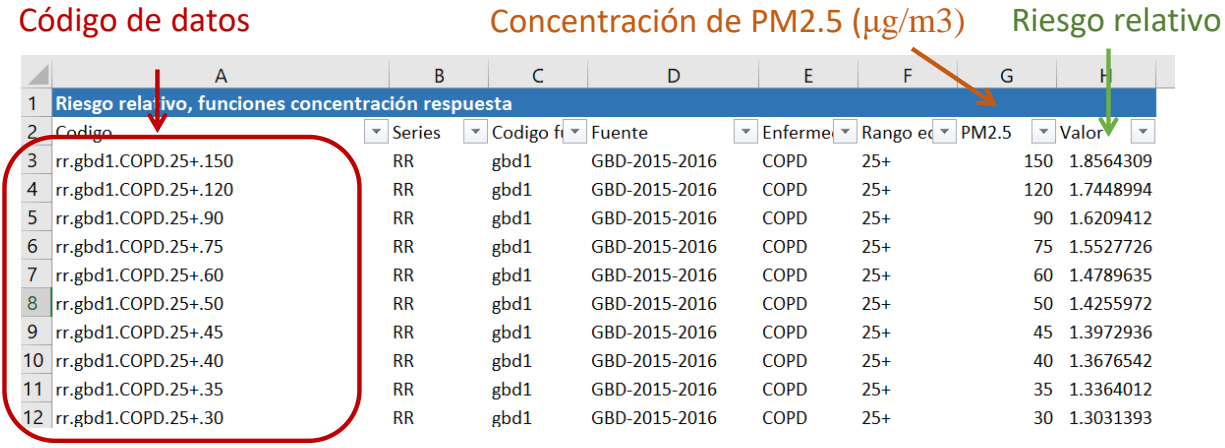

Los códigos asociados a las enfermedades y grupos de edad se encuentran en la [Tabla 0-2,](#page-21-3) en la descripción de la hoja de cálculo "Tasas incidencia".

### <span id="page-27-0"></span>Preparación de datos para hoja "RR"

La pestaña de cálculo "RR" en general es una pestaña que no requerirá modificaciones, ya que las metodologías incluidas están fijas, en el sentido de que los valores de riesgo relativo ya se encuentran definidos. Sin embargo, la pestaña podría modificarse para agregar nuevas metodologías de funciones concentración-respuesta adicionales, que apliquen a la mismas enfermedades y grupos etarios ya incluidos, o bien a otras enfermedades y rangos etarios.

Al igual que para la modificación de las demás hojas de datos, se recomienda insertar los nuevos datos entre medio de los datos ya cargados.

Las modificaciones requeridas para la adición de una nueva metodología son múltiples, incluyendo cálculos adicionales (en caso de aplicar a una nueva enfermedad o rango etario).

En caso de agregar una nueva enfermedad y/o rango etario, deberán realizarse las siguientes modificaciones:

- Agregar las tasas de incidencia correspondientes en la pestaña "Tasas incidencia"
- Agregar la población correspondiente al rango etario en la pestaña "Población"
- Agregar el nombre y código asociado a la nueva metodología en la pestaña "Aux"
- Agregar los cálculos correspondientes en la pestaña "Calc Salud".

## <span id="page-28-0"></span>Hoja WEO

La pestaña de datos WEO contiene datos económicos provenientes del *World Economic Outlook database*. Dichos parámetros económicos son utilizados para la protección del valor de la vida estadística (VSL), el que a su vez es utilizado para la cuantificación de la mortalidad evitada. La metodología asociada al cálculo del VSL se presenta en l[a 0](#page-46-0) de anexos.

La pestaña contiene datos correspondientes al producto interno bruto (PIB) per cápita en dólares internacionales, al deflactor del PIB y el cambio en el PIB per cápita. L[a Figura 0-20](#page-28-2) presenta una vista de esta hoja de cálculo.

<span id="page-28-2"></span>*Figura 0-20. Vista pestaña de datos WEO.*

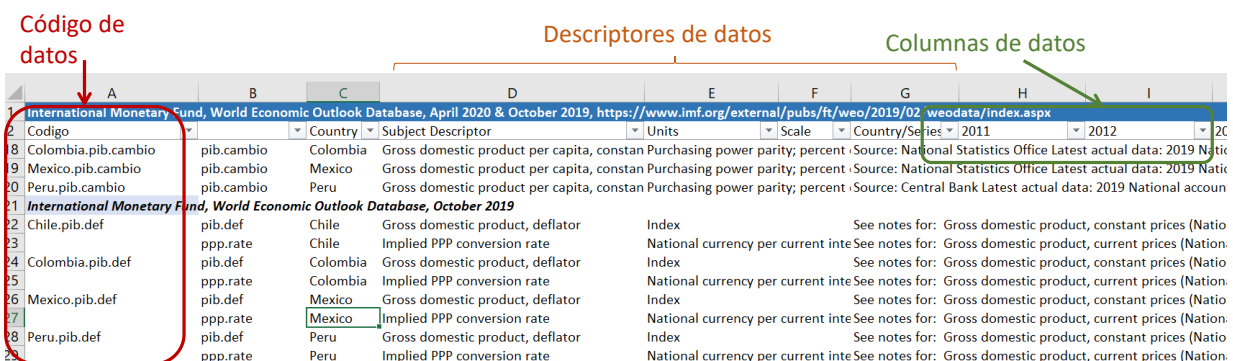

Como se resalta en l[a Figura 0-20,](#page-28-2) la columna A contiene el código de los datos asociado a la fila de datos, los que son utilizados para leer los datos desde la pestaña "Calc Salud". Los valores asociados a cada serie se encuentran a partir de la columna G. Las columnas D y E contienen descriptores de los datos.

La pestaña también contiene datos económicos adicionales que no son utilizados en los cálculos, pero que pueden proveer de información relevante al usuario.

### <span id="page-28-1"></span>Preparación de datos para hoja "WEO"

Los indicadores económicos que hacen parte del WEO son actualizados periódicamente en el enlace [https://www.imf.org/external/pubs/ft/weo/2019/02/weodata/index.aspx.](https://www.imf.org/external/pubs/ft/weo/2019/02/weodata/index.aspx)

El usuario de la herramienta puede revisar si se encuentran disponibles actualizaciones de los datos. Por ejemplo, a la fecha de este reporte, se encuentra disponible una actualización de datos, con fecha de abril de 2021. El usuario puede explorar los datos según país ("*By countries*") y luego seleccionar la opción *"Latin America and the Caribbean",* como se presenta en la figura siguiente.

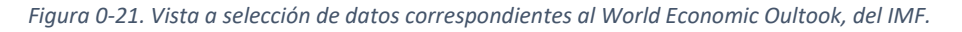

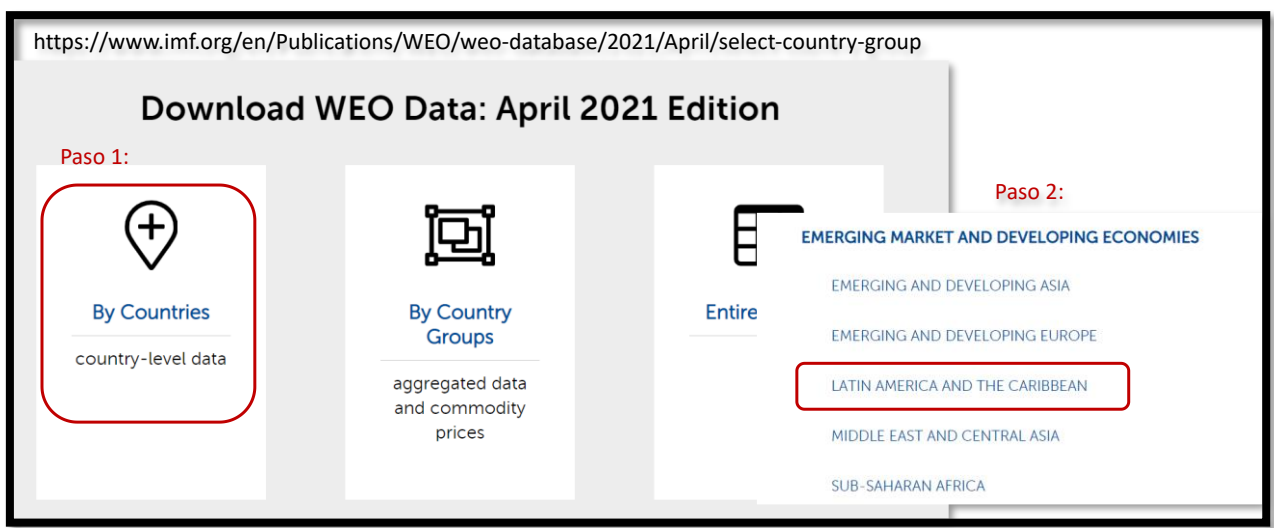

El usuario debe seleccionar las siguientes series dentro de "*National Accounts*" para cada país de interés. Las series relevantes se presentan en la [Tabla 0-4.](#page-29-0)

<span id="page-29-0"></span>*Tabla 0-4. Series requeridas económicas utilizadas en la herramienta.*

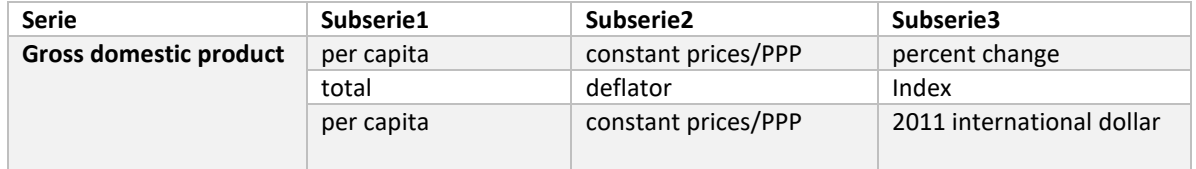

La selección de las series, desde el link indicado previamente, se presenta en la [Figura 0-22.](#page-29-1)

<span id="page-29-1"></span>*Figura 0-22. Selección de series de interés de WEO.*

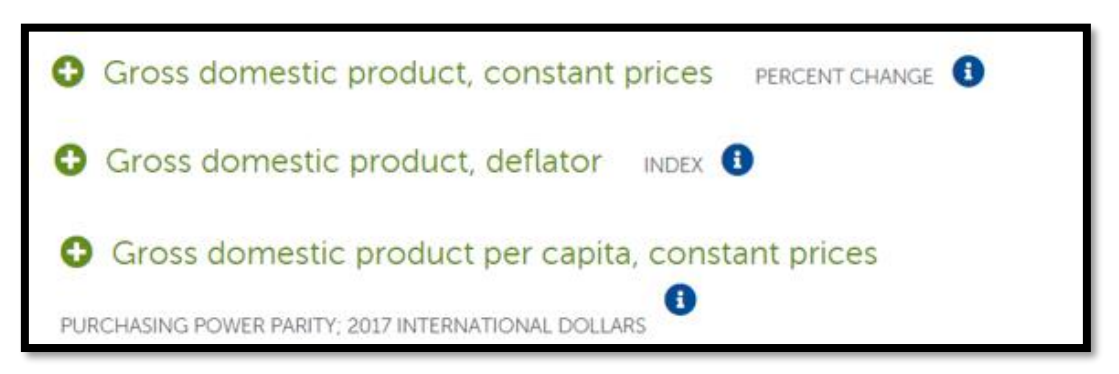

El usuario debe descargar los datos y luego copiarlos en las filas y columnas correspondientes en la hoja "WEO".

En el caso de que la serie correspondiente a "*Gross domestic product per capita, constant prices*" haya cambiado el año de referencia, como es el caso en la última actualización de los datos del WEO, se deberá modificar también la formula en la ceda I333 de la hoja "Calc Salud", cambiando el valor de denominador de la fórmula para coincidir con el nuevo año de referencia (2017 en la base de datos de abril de 2021). Una vista a la formula indicada se presenta en la [Figura 0-23.](#page-30-1)

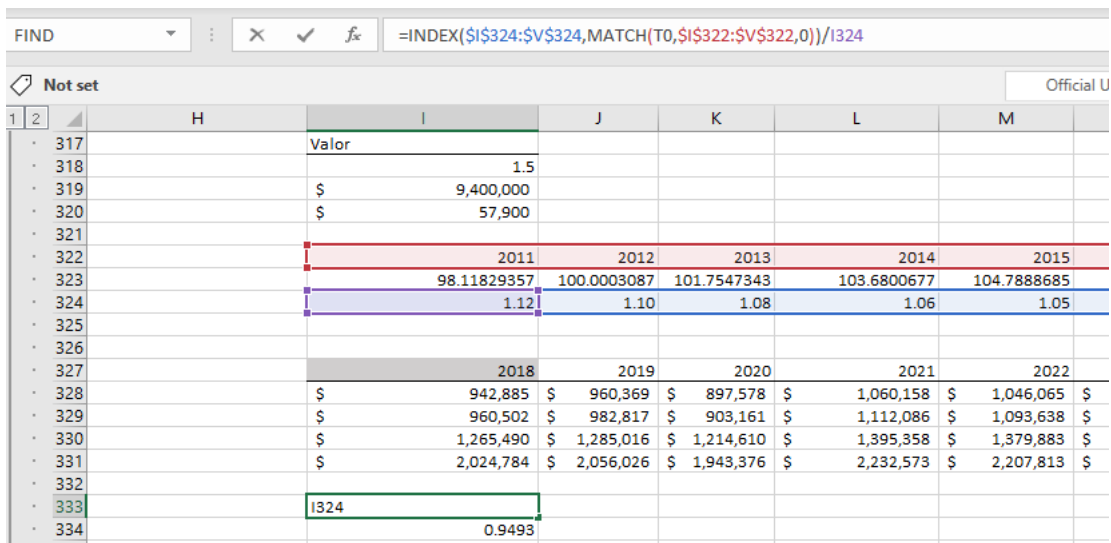

<span id="page-30-1"></span>*Figura 0-23. Vista pestaña Calc Salud*

Si el usuario desea agregar años adicionales a las proyecciones en la herramienta, se deberán llenar los datos correspondientes en la pestaña WEO y modificar las fórmulas de la hoja Calc Salud, entre las filas 286 a 293.

## <span id="page-30-0"></span>Hoja Otros

La hoja "Otros" contiene las tasas de descuento aplicables para cada país y los factores emisión concentración transferidos desde chile. La metodología y fuentes e información se encuentran en la seccione[s 0](#page-50-0) y [0](#page-38-0) de anexos, respectivamente.

Nótese que el usuario selecciona la tasa de descuento a utilizar en la pestaña principal, PASO 7 y la metodología para relacionar emisiones y concentraciones en el PASO 4.

La pestaña "Otros" contiene los valores asociados a las opciones "FEC Chile" y a las tasas de descuento "constante (por defecto)" y "variable (por defecto)", como se presenta en la [Figura 0-24.](#page-30-2)

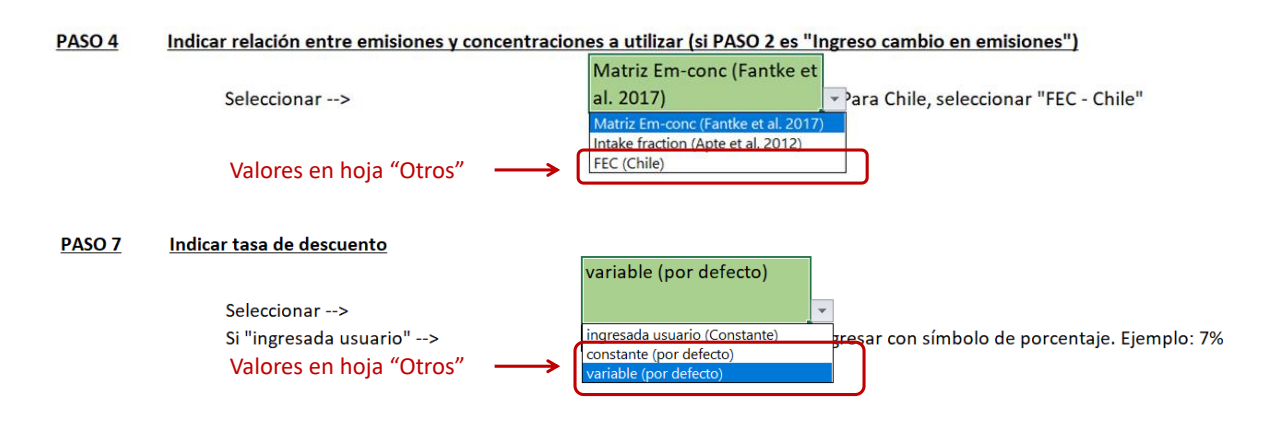

<span id="page-30-2"></span>*Figura 0-24. Selección de supuestos asociados a datos en pestaña "Otros"*

La pestaña "Otros", al igual que las otras pestañas de datos, contiene en la columna A los códigos de datos que son leídos en la pestaña "Calc Salud". Los códigos corresponden a:

• Nombre país + ".tasa", en el caso de la tasa de descuento. Ejemplo: "**Colombia.tasa**".

• Código ciudad o región + ".fec." + contaminante, en el caso de los factores emisión – concentración. Ejemplo: "**rm.ch.fec.nox**"

Los códigos asociados a las zonas geográficas se encuentran en la pestaña "Aux", como se presenta en la [Figura 0-16](#page-25-1) (sección [0\)](#page-23-0).

L[a Figura 0-25](#page-31-1) presenta una vista a la pestaña de datos "Otros". Nótese que, si la columna de códigos está vacía, el dato no se utiliza en los cálculos (pero puede ser informativo para el usuario). Los valores asociados a la tasa de descuento se encuentran en 3 columnas, para permitir el ingreso de una tasa diferenciada en el tiempo.

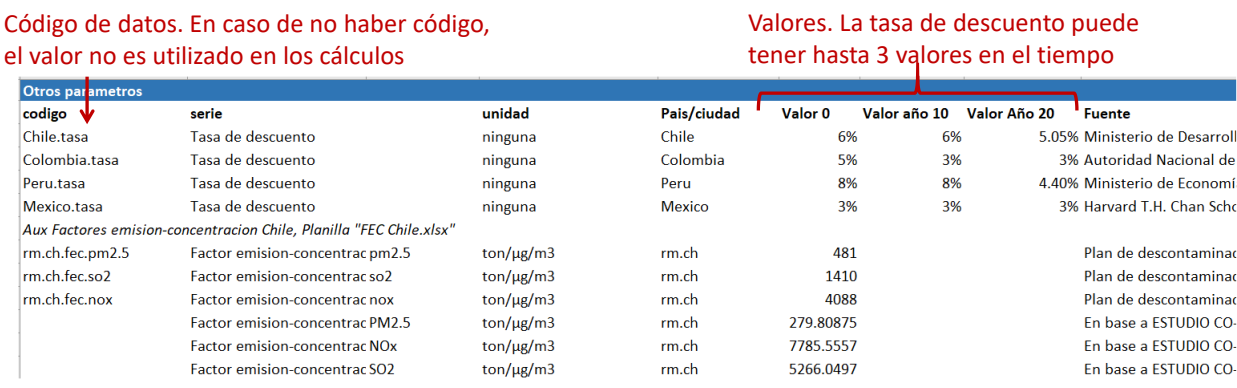

<span id="page-31-1"></span>*Figura 0-25. Vista pestaña "Otros"*

### <span id="page-31-0"></span>Preparación de datos para hoja "Otros"

La modificación de esta pestaña requiere utilizar la misma estructura de códigos de la versión cargada en la herramienta. Se recomienda que el usuario inserte las filas necesarias entre medio de los datos cargados, para que las fórmulas que utilizan los datos sean actualizadas automáticamente.

El usuario puede borrar los datos que sean reemplazados por nueva información, o bien, eliminar el código de la columna A y mantener los datos antiguos, en caso de que se requiera consultarlos o volverlos a utilizar en el futuro.

Se recomienda también indicar la fuente (columna I) de datos adicionales ingresados, de modo de poder trazar la procedencia de los datos, al igual que el nombre de la serie (columna B) y unidad de los datos (columna D).

L[a Figura 0-26](#page-32-2) presenta el menú de Excel donde se permite insertar columnas de datos.

<span id="page-32-2"></span>*Figura 0-26. Inserción de filas de datos, pestaña "Otros".*

## Inserción de nuevas filas para el ingreso de nueva información

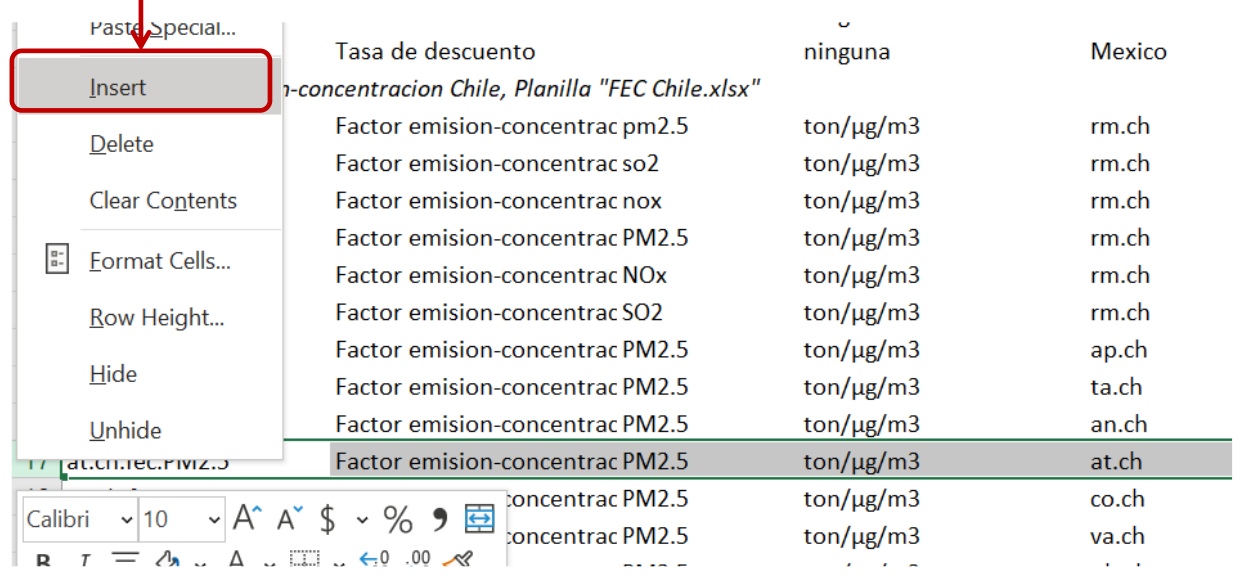

## <span id="page-32-0"></span>Hoja "Aux"

La hoja "Aux" corresponde a la pestaña donde se ubican diccionarios de nombres de series y códigos de datos y listas de datos utilizados en listas desplegables dentro de la pestaña "Principal".

Su relación con las demás pestañas de cálculo ha sido indicada en las diferentes secciones de esta guía. Por ejemplo, los códigos asociados a la zonas geográficas se presentó en l[a Figura 0-10,](#page-20-1) [Figura](#page-22-1)  [0-12](#page-22-1) y [Figura 0-16.](#page-25-1) La [Figura 0-18](#page-27-2) presentó los códigos asociados a las distintas metodologías de funciones concentración respuesta.

En esta pestaña además se encuentra la elasticidad del ingreso a utilizar para la transferencia de VSL desde la OCDE, presentados en la [Figura 0-27.](#page-32-3)

<span id="page-32-3"></span>*Figura 0-27. Vista pestaña "Aux", elasticidad del ingreso a utilizar para transferencia de VSL desde países OECD.* 

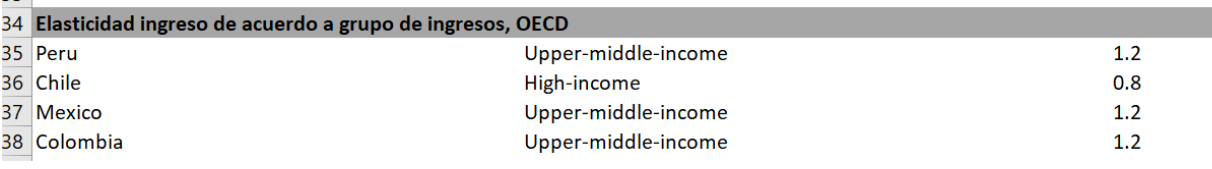

#### <span id="page-32-1"></span>Preparación de datos para hoja

Para agregar datos adicionales, se recomienda insertar filas entre medio de cada diccionario de datos o filas correspondientes a listas desplegables. De este modo, no es necesario actualizar las referencias a los datos en formulas o en listas desplegables.

Por ejemplo, si se agregara una nueva zona geográfica al análisis, se debe insertar una fila de datos e ingresar los campos correspondientes. La [Figura 0-28.](#page-33-0)

<span id="page-33-0"></span>*Figura 0-28. Vista pestaña "Aux", ingreso nueva zona geográfica al análisis.*

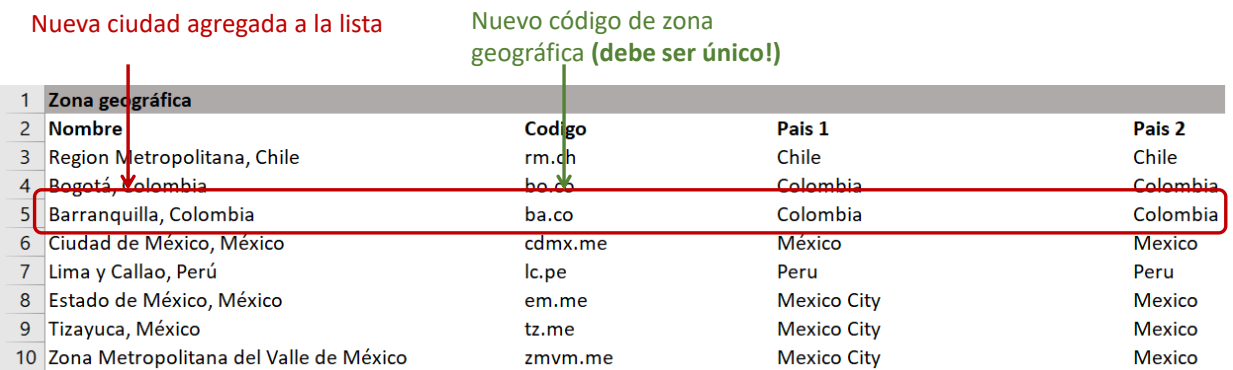

En el caso de que el usuario agregue una nueva zona geográfica al análisis deberá completar los datos necesarios, siguiente la estructura de códigos y datos, en las pestañas:

- Población
- Tasas incidencia. Solo si la zona geográfica corresponde a un nuevo país
- Cal aire
- iFs CMs
- WEO. Solo si se trata de un nuevo país
- Otros. Tasa de descuento solo si la zona pertenece a un nuevo país y FEC para cada nueva zona geográfica.

# <span id="page-34-1"></span><span id="page-34-0"></span>Anexos metodológicos Relación entre emisiones y concentraciones

Una vez cuantificadas los cambios en emisiones asociados a una regulación (u otro evento), es necesario cuantificar el impacto en la concentración ambiental de material particulado. La menor concentración de PM2.5 en el ambiente implicará que la población expuesta a la contaminación respirará un aire más limpio, lo que derivará en impactos positivos en la salud de la población. La [Figura 0-1](#page-34-3) presenta un diagrama del impacto de emisiones en concentraciones y finalmente en salud humana.

<span id="page-34-3"></span>*Figura 0-1: Diagrama del impacto de emisiones en concentración de PM2.5, exposición e impactos en salud.*

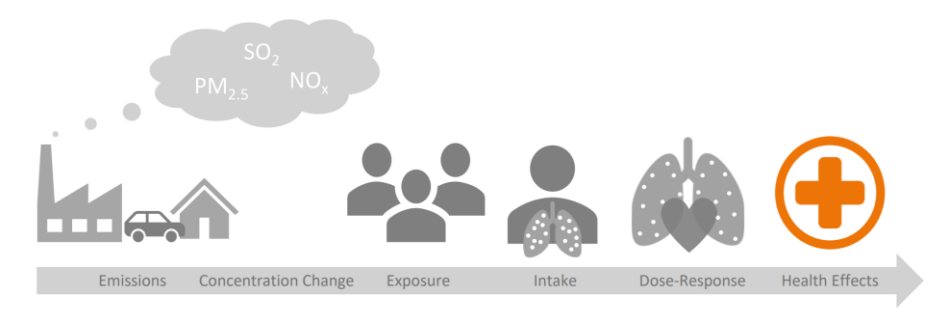

*Fuente: New Climate Institute*<sup>1</sup>

Las herramienta HEBASH, HEMAQ y HETRANS implementan diferentes opciones para relacionar emisiones y concentraciones: i) en base a Apte et al. (2012), ii) en base a Fantke et al. (2017) y iii) en base a transferencia de FEC.

En esta sección presentamos las opciones metodológicas para vincular emisiones y concentraciones ambientales incluidas en HEBASH.

## <span id="page-34-2"></span>Fracciones de consumo o *intake fractions*

La estimación de los impactos en salud necesariamente requiere vincular la reducción de emisiones con su impacto en la calidad del aire. Para determinar dicha relación es posible utilizar fracciones de consumo (o *intake fractions*) de la literatura internacional.

Las fracciones de consumo relacionan la masa de contaminante inhalado por la población expuesta, los cambios en concentración ambiental de  $PM_{2.5}$ , la tasa de respiración promedio y la tasa de emisiones, como se muestra en la expresión [\( 0-1\).](#page-34-4)

<span id="page-34-4"></span>
$$
iF = \frac{\sum_{i=1}^{N} P_i * \Delta C_i * BR}{E}
$$
 (0-1)

Donde:

 $iF$ : "Intake Fraction" o fracción de consumo, expresada en masa de PM<sub>2.5</sub> inhalados por tonelada de emisiones.

 $P_i$ : Población residente en la zona, donde  $i$  es la distancia a la Fuente emisora

<sup>1</sup> Disponible en [https://ambitiontoaction.net/wp-content/uploads/2019/10/AIRPOLIM\\_ES\\_Overview\\_Oct19-](https://ambitiontoaction.net/wp-content/uploads/2019/10/AIRPOLIM_ES_Overview_Oct19-1.pdf) [1.pdf,](https://ambitiontoaction.net/wp-content/uploads/2019/10/AIRPOLIM_ES_Overview_Oct19-1.pdf) consultado en Julio de 2020.

 $\Delta\mathcal{C}_i$ : Cambio en concentración ambiental de PM<sub>2.5</sub>

 $E$ : Tasa de emisión del contaminante

BR: Tasa de respiración promedio

La revisión bibliográfica de la literatura de fracciones de consumo detectó dos estudios que incluían fracciones de consumo para fuentes urbanas a nivel de suelo para las ciudades de interés en el presente estudio: Apte et al. (2012) y Fantke et al. (2017). Ambos estudios analizan fracciones de consumo para el PM2,5 para más de 3.000 ciudades, representando todas las regiones del mundo.

#### *Opción 1, utilizando Apte et al. 2012.*

Apte et al. (2012) permite estimar cambios en la concentración de PM<sub>2,5</sub> por cada tonelada emitida, reordenando los términos de la expresión ( $0-1$ ), a partir de la fracción de consumo iF reportada para Lima, como se presenta en la expresión [\( 0-2\).](#page-35-0)

<span id="page-35-0"></span>
$$
\Delta C_{porton} = \frac{iF}{Pob * BR}
$$
 (0-2)

Apte et al. (2012) permite cuantificar cambios en la concentración de PM $_{2.5}$  derivados de las emisiones directas de PM2,5. Para incluir en el análisis el impacto de los principales precursores del PM2,5 se sigue la recomendación del documento del Banco Mundial "*Local Environmental Externalities due to Energy Price Subsidies: A Focus on Air Pollution and Health*" (World Bank Group and ESMAP 2017). Dicho documento propone utilizar el estudio Humbert et al. (2011) en combinación con Apte et al. (2012).

Humbert et al. (2011) analiza la literatura de fracciones de consumo desarrollada hasta la fecha y recomienda valores para emisiones directas de material particulado ( $PM<sub>10-2.5</sub>$ ,  $PM<sub>2.5</sub>$ ) y para sus principales precursores (SO<sub>2</sub>, NOx y NH<sub>3</sub>). El estudio recomienda fracciones de consumo para fuentes urbanas, rurales y remotas, emitidas a nivel de suelo, chimeneas bajas y chimeneas altas. En el caso de las emisiones del transporte, se consideran los valores para fuentes urbanas a nivel de suelo. La fracciones de consumo recomendadas en Humbert et al. (2011) se presentan en l[a Tabla 0-1.](#page-35-1)

| Tipo emisión              | Contaminante     | $iF$ (ppm) |
|---------------------------|------------------|------------|
| PM <sub>2,5</sub> directo | PM <sub>25</sub> | 44         |
| <b>Precursores PM2.5</b>  | SO <sub>2</sub>  | 0.99       |
|                           | <b>NOx</b>       | 0.2        |

<span id="page-35-1"></span>*Tabla 0-1: Fracciones de consumo urbanas a nivel de suelo, Humbert et al. (2011)*

<span id="page-35-2"></span>*Fuente: Tabla 3, Humbert et al. (2011)*

Siguiendo a World Bank Group y ESMAP (2017), es posible obtener las fracciones de consumo para los contaminantes secundarios NOx y SO<sub>2</sub>, utilizando la expresión (0-3).

$$
iF_{precursor\,ciudad} = iF_{precursor\,Humber\ et\ al.2011} * \frac{iF_{PM2,5\,ciudad\,Apte\,et\,al.2012}}{iF_{PM2,5\,Humber\ et\,al.2011}}
$$
 (0-3)

En el caso de México, es de interés poder distinguir entre la ZMVM, Ciudad de México, Estado de México y Tizayuca. El estudio Apte et al. (2012) presenta una fracción de consumo para la ZMVM en su conjunto, sin distinguir entre las áreas que la componen. Debido a esto, se estiman fracciones de consumo para la Ciudad de México, Estado de México y Tizayuca ajustando por la población de cada una de estas áreas, al aplicar la expresión [\( 0-2\).](#page-35-0) Sin embargo, aun cuando HEBASH permite seleccionar cada una de estas zonas para la cuantificación de beneficios en salud, se recomienda llevar a cabo análisis utilizando la ZMVM, ya que la fracción de consumo fue calculada para dicha zona. Además, nótese que al ingresar a HEBASH reducción de emisiones, se debe ingresar solamente reducciones en la zona geográfica selecciona.

Los resultados obtenidos se presentan en la [Tabla 0-2.](#page-36-0)

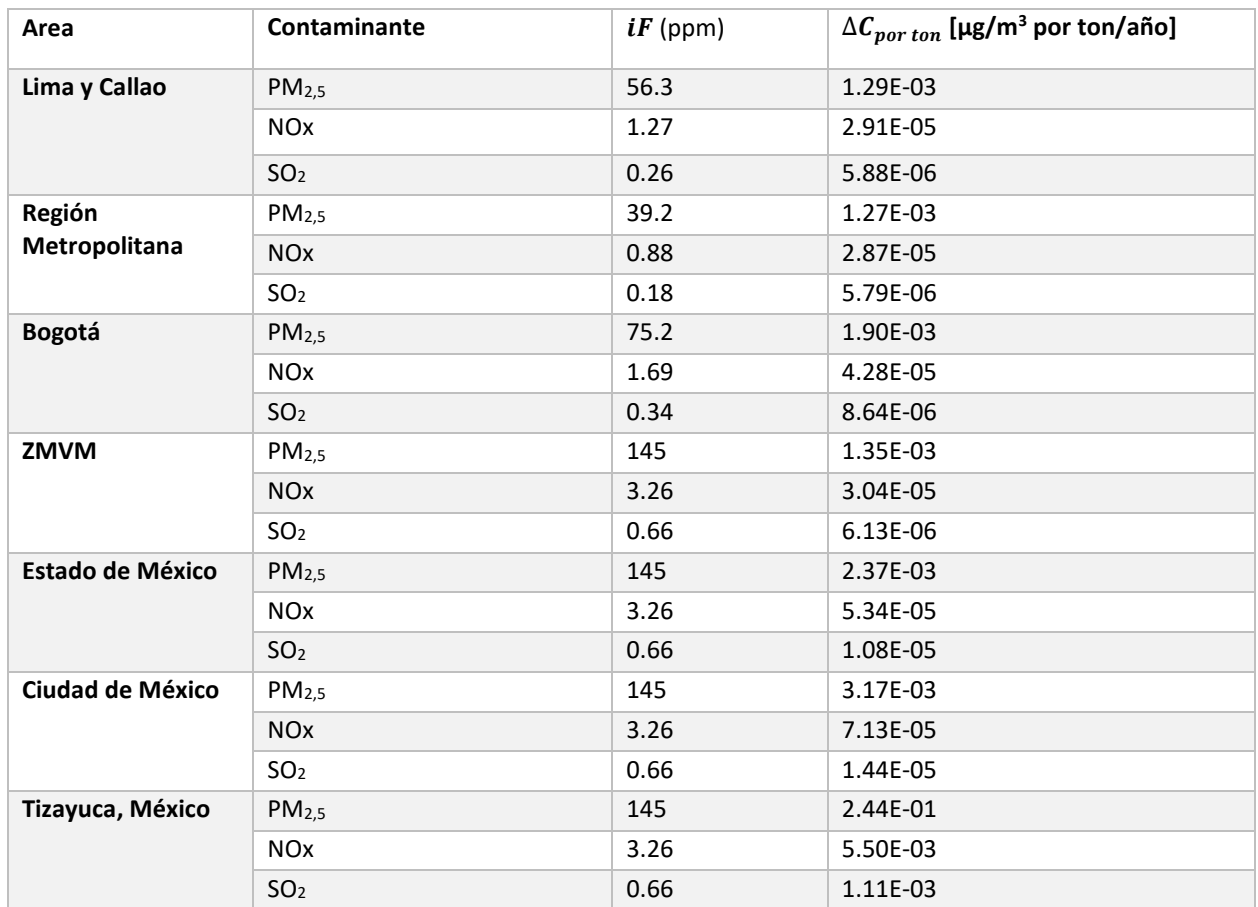

<span id="page-36-0"></span>*Tabla 0-2: Fracciones de consumo (iF) y cambios en concentración de PM2,5 por tonelada* 

*Fuente: Elaboración propia en base a (Apte et al. 2012) y (Humbert et al. 2011).*

#### *Opción 2, utilizando Fantke et al. 2017*

Fantke et al. (2017) presenta fracciones de consumo para zonas urbanas y rurales, considerando exposición ambiental (outdoors) a  $PM_{2,5}$ , exposición en ambientes cerrados (indoors) y una combinación de exposición ambiental y en ambientes cerrados. Dicho estudio presenta además un anexo digital, que contiene un resultado intermedio para el cálculo de las fracciones de consumo, llamado "matrices de concentración"  $CM$ , que relacionan directamente las emisiones del PM<sub>2,5</sub> con las concentraciones del mismo contaminante. Este resultado intermedio es equivalente al valor  $\Delta C_{por\ ton}$  calculado utilizando Apte et al. (2012).

Fantke et al. (2017) sólo incluye el impacto de las emisiones de PM<sub>2,5</sub>, sin considerar los precursores del material particulado. Siguiendo las misma lógica recomendada en World Bank Group y ESMAP (2017), nuevamente es posible utilizar las fracciones de consumo de Humbert et al. (2011) presentadas en la [Tabla 0-1](#page-35-1) para obtener los coeficientes  $CM$  para los precursores NOx y SO<sub>2</sub>, de acuerdo a lo indicado en la expresión ( $0-4$ ). El coeficiente utilizado de la matriz  $CM$  corresponde a zonas urbanas y a concentración ambiental del PM<sub>2.5</sub>.

<span id="page-37-0"></span>
$$
CM_{precursor\,ciudad} = CM_{precursor\,Humber\,et\,al.2011} * \frac{CM_{PM2,5\,ciudad\,Fantke\,et\,al.2017}}{iF_{PM2,5\,Humber\,et\,al.2011}} \qquad (0-4)
$$

Nuevamente, en el caso de México, es de interés poder distinguir entre la ZMVM, Ciudad de México, Estado de México y Tizayuca. El estudio Fantke et al. (2017) presenta una matriz CM para la ZMVM en su conjunto, sin distinguir entre las áreas que la componen. Debido a esto, se estiman matrices CM para la Ciudad de México, Estado de México y Tizayuca ajustando por la razón entre la población de la zona de interés y la población de la ZMVM. Sin embargo, aun cuando HEBASH permite seleccionar cada una de estas zonas para la cuantificación de beneficios en salud, se recomienda llevar a cabo análisis utilizando la ZMVM, ya que la matriz CM fue calculada para dicha zona. Además, nótese que al ingresar a HEBASH reducción de emisiones, se debe ingresar solamente reducciones en la zona geográfica selecciona.

Los resultados obtenidos para se presentan en l[a Tabla 0-3.](#page-37-1)

| Área                    | Contaminante          | $CM$ [µg/m <sup>3</sup> por ton/año] |
|-------------------------|-----------------------|--------------------------------------|
| Lima y Callao           | PM <sub>2,5</sub>     | 1.43E-03                             |
|                         | <b>NO<sub>x</sub></b> | 3.22E-05                             |
|                         | SO <sub>2</sub>       | 6.51E-06                             |
| Región Metropolitana    | PM <sub>2,5</sub>     | 1.56E-03                             |
|                         | <b>NO<sub>x</sub></b> | 3.51E-05                             |
|                         | SO <sub>2</sub>       | 7.09E-06                             |
| <b>Bogotá</b>           | PM <sub>2,5</sub>     | 2.34E-03                             |
|                         | <b>NO<sub>x</sub></b> | 5.26E-05                             |
|                         | SO <sub>2</sub>       | 1.06E-05                             |
| <b>ZMVM</b>             | PM <sub>2,5</sub>     | 2.06E-03                             |
|                         | <b>NO<sub>x</sub></b> | 4.62E-05                             |
|                         | SO <sub>2</sub>       | 9.34E-06                             |
| <b>Estado de México</b> | PM <sub>2,5</sub>     | 3.61E-03                             |
|                         | <b>NOx</b>            | 8.13E-05                             |
|                         | SO <sub>2</sub>       | 1.64E-05                             |
| <b>Ciudad de México</b> | PM <sub>2,5</sub>     | 1.54E+00                             |
|                         | <b>NO<sub>x</sub></b> | 3.46E-02                             |
|                         | SO <sub>2</sub>       | 6.99E-03                             |

<span id="page-37-1"></span>*Tabla 0-3: Coeficientes que relacionan emisión y concentración* 

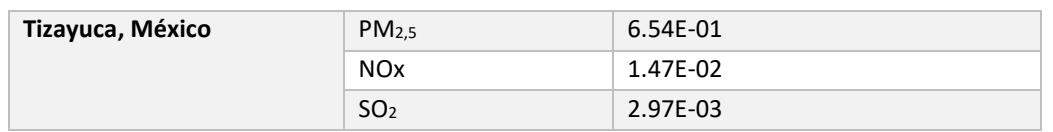

*Fuente: Elaboración propia en base a Fantke et al. (2017) y Humbert et al. (2011)*

La relación entre emisiones y concentraciones recomendada a utilizar por defecto en HEBASH corresponde a la opción basada en Fantke et al. (2017), debido a que se trata de un estudio más reciente que además reporta directamente la relación entre emisiones y concentraciones de PM<sub>2,5</sub>.

#### <span id="page-38-0"></span>Factores emisión concentración, Chile

En el caso de Chile, para el producto 3, es de interés de la presente consultoría realizar un análisis desagregado para cada una de las regiones del país. Es por esto que es necesario utilizar una relación entre emisiones y concentraciones a nivel regional.

El análisis se basa en el estudio (GreenLabUC 2011), en que se propone una metodología para determinar factores que relacionen emisiones y concentraciones para diferentes sectores emisores y zonas geográficas de chile. A partir de factores emisión-concentración para 7 ciudades se propone una metodología de "transferencia" de acuerdo con el volumen (o superficie) de la zona del FEC original a la región de destino.

La idea es ajustar el FEC de acuerdo con el volumen de dispersión de los contaminantes en el área original y en área de transferencia. Se asume que la altura de mezcla es la misma en el área original de estudio y en el área de transferencia, con lo que el ajuste de FEC considera la razón entre las superficies en dichas áreas, de acuerdo con la expresió[n \( 0-5\).](#page-38-1)

Para cada región, el resultado de la transferencia dependerá de si está compuesto de provincias costeras y/o interiores. Para cada región, se puede contar con más de 1 posible FEC.

<span id="page-38-1"></span>
$$
FEC_{jc} = FEC_{i\ transporte} * \frac{Superficie_j}{Superficie_i}
$$
\n(0-5)

Donde:

: Factor emisión-concentración ajustado para la región *j* y área tipo *c* (ton/µg/m3)

 : Factor emisión-concentración de la ciudad *i* representante del sector transporte

 $Superficie_j$ : Superficie urbana de la región j

 $Superficie_i$ : Superficie urbana de la ciudad i

: tipo de área costera o no-costera.

Nótese que provincias de una misma región pueden tener asignado un FEC del estudio original diferente, debido la existencia de provincias costeras e interiores en una misma región. Debido a esto, después de utilizar la expresión [\( 0-5\)](#page-38-1) se puede tener más de un FEC regional. Para obtener solo 1 FEC para cada región, se calcula un promedio ponderado por población de los FEC obtenidos para cada región, de acuerdo con expresió[n \( 0-6\).](#page-38-2)

<span id="page-38-2"></span>
$$
FEC_j = \frac{\sum_c Pob_c * FEC_{jc}}{Pob_j}
$$
\n(0-6)

Donde:

 $Pob_c$ : Población provincia costera o no costera.

Pob<sub>j</sub>: Población región j

Los resultados obtenidos se presentan en la [Tabla 0-4.](#page-39-0)

<span id="page-39-0"></span>*Tabla 0-4: Relación entre emisiones y concentraciones utilizando FEC, regiones de Chile [µg/m3 por ton/año]*

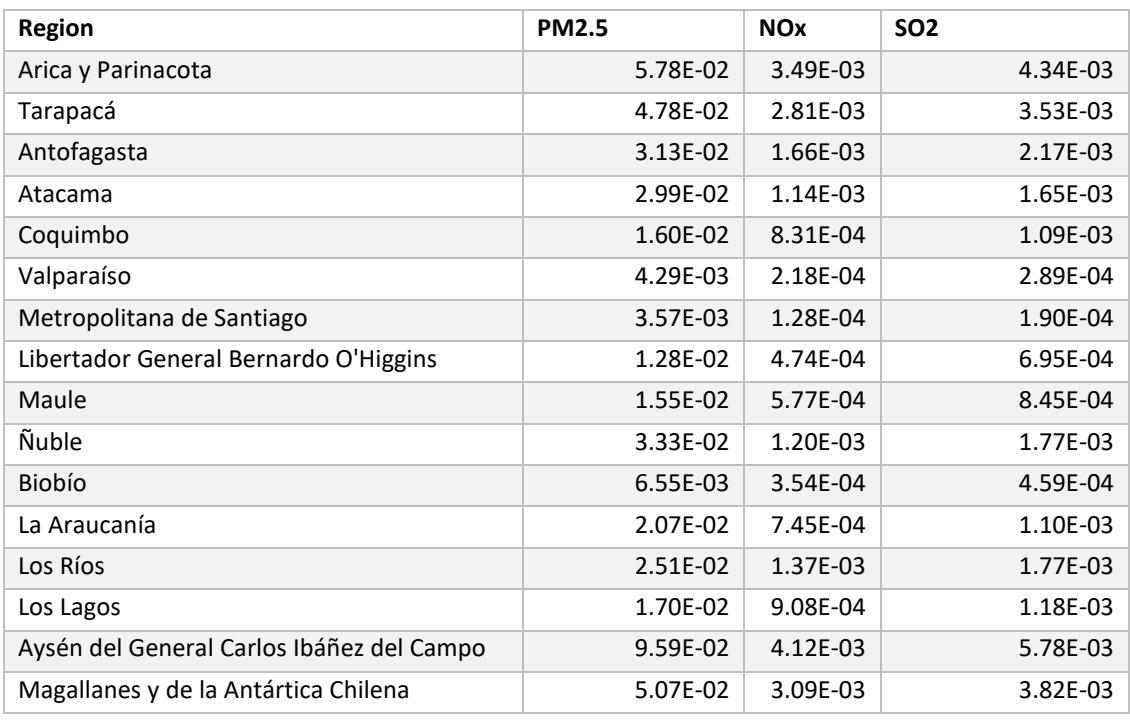

*Fuente: Elaboración propia*

En el caso de la Región Metropolitana, se cuenta también con el FEC utilizado en el AGIES del Plan de Descontaminación de la zona<sup>2</sup>. Debido a que dicho FEC fue calculado utilizando información más reciente para la RM, se prefiere la utilización de dicho FEC en las herramientas.

*Tabla 0-5: Relación entre emisión y concentración, RM Chile, de acuerdo con el Plan de Descontaminación de la RM*

| Contaminante      | $\text{tan}/\mu\text{g}/\text{m}$ 3 | $\mu$ g/m3/ton |
|-------------------|-------------------------------------|----------------|
| PM <sub>2.5</sub> | 481                                 | 2.08F-03       |
| <b>NOx</b>        | 4088                                | 2.45E-04       |
| SO <sub>2</sub>   | 1410                                | 7.09E-04       |

*Fuente: En base a (Ministerio del Medio Ambiente de Chile 2015)*

Además, se propone utilizar la misma metodología de transferencia de FEC para las otras ciudades del estudio, utilizando la expresión [\( 0-6\).](#page-38-2)

<sup>&</sup>lt;sup>2</sup> Documento disponible e[n http://planesynormas.mma.gob.cl/archivos/2016/proyectos/338-374\\_AGIES.pdf](http://planesynormas.mma.gob.cl/archivos/2016/proyectos/338-374_AGIES.pdf)

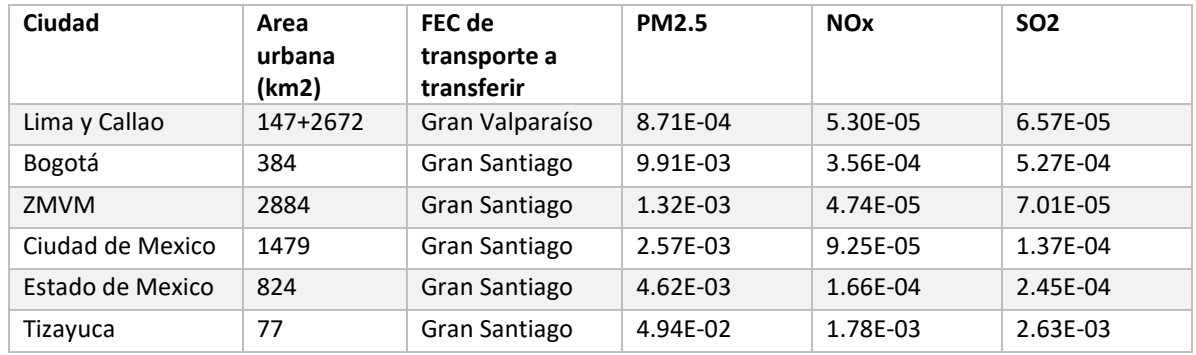

#### *Tabla 0-6: Relación entre emisiones y concentraciones utilizando FEC, otras ciudades [µg/m3 por ton/año]*

*Fuente: Elaboración propia*

## <span id="page-41-0"></span>Metodología de impactos en salud

<span id="page-41-1"></span>Metodología general

La herramienta HEBASH incorpora una metodología para la cuantificación de la carga de enfermedades atribuible a la contaminación. Previamente al cálculo de impactos en salud, se deben cuantificar cambios en emisiones y en concentración de PM $_{2.5}$  en la atmósfera.

Una vez conocido el nivel de exposición al  $PM<sub>2.5</sub>$  es posible cuantificar la carga de enfermedades asociados a un escenario de línea base y a un escenario de reducción de emisiones. La carga de enfermedades puede ser cuantificada, utilizando funciones concentración-respuesta (ver sección [0\)](#page-42-0) y valorizada, utilizando un valor unitario asociado a la mortalidad evitada (ver sección [0\)](#page-44-0).

En el presente análisis el enfoque será la mortalidad evitada, mientras que las métricas de años de vida perdidos (YLL), años vividos con discapacidad (YLD) y años de vida ajustados por discapacidad (DALYs=YLL+YLD) son reportadas, pero no valorizadas.

L[a Figura 0-2](#page-41-2) presenta un esquema de la metodología a utilizar para la cuantificación de impactos en salud.

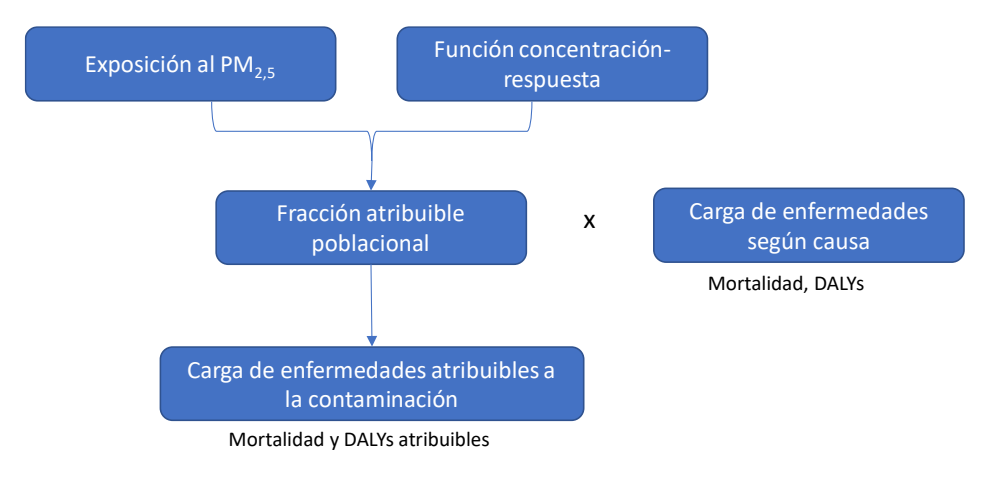

<span id="page-41-2"></span>*Figura 0-2: Esquema metodológico para la cuantificación de efectos en salud*

*Fuente: Elaboración propia en base a (World Health Organization 2018)*

El nivel de concentración de  $PM_{2.5}$  y la función concentración-respuesta determinan el riesgo relativo (RR) para las distintas enfermedades asociadas a la contaminación. El RR es una medida del cambio en el riesgo de un efecto en salud adverso asociado con un cambio en el factor de riesgo (en este caso la exposición al PM2,5). El RR indica la probabilidad de desarrollar un efecto adverso, respecto a un grupo que no se encuentra expuesto al factor de riesgo, en este caso a la contaminación atmosférica.

Una vez determinado el RR, es posible calcular la fracción atribuible poblacional (PAF), utilizando la expresión (0-7), donde  $c$  indica la causa y  $a$  el grupo etario al que aplica el RR.

<span id="page-41-3"></span>
$$
PAF_{c,a} = 1 - 1/RR_{c,a} \tag{0-7}
$$

La carga de enfermedades a atribuibles a la contaminación,  $AB$ , corresponde a la multiplicación de la PAF y la carga de enfermedad (mortalidad, YLL, YLD y DALYs) total de línea base, para cada causa  $c$  y grupo etario  $a$ , como se indica en la expresión (0-8).

<span id="page-42-1"></span>
$$
AB_{c,a} = PAF_{c,a} * Carga Enfermedades total_{c,a}
$$
\n(0-8)

Alternativamente, la carga de enfermedades también puede expresarse como  $\emph{Carga Enfermedades total}_{c,a} = \lambda_{0,c,a}*Población_{c,a}$ , donde  $\lambda_{0,c,a}$  corresponde a la tasa de incidencia base.

El presente análisis reporta, además de la mortalidad, los YLL, YLDs y DALYs. Los valores de DALYs, YLL y YLD de línea base para el año 2016 corresponden a los resultados del estudio de carga global de enfermedades GBD 2017 (Institute for Health Metrics and Evaluation 2018) para Perú, Chile, Colombia y Ciudad de México.

Los DALYs combinan los años de vida perdidos debido a mortalidad prematura (YLL) y los años vividos en un estado de salud no óptimo (YLD). Los DALYs para cada causa  $c \gamma$  grupo etario  $a$ , corresponde a la suma de los YLL y de los YLD, como se indica en la expresión [\( 0-9\).](#page-42-2)

<span id="page-42-2"></span>
$$
DALY_{c,a} = YLL_{c,a} + YLD_{c,a} \tag{0-9}
$$

Los años de vida perdidos, YLL, se calculan multiplicando el número de muertes prematuras por una función de pérdida  $L_{s,a}$ , que da cuenta de los años restantes de vida perdidos, de acuerdo con la expresión [\( 0-10\)](#page-42-3).

$$
YLL_{c,a} = Numbero de muertes_{c,a} * L_a
$$
 (0-10)

Los años vividos con discapacidad (YLD) corresponden a la multiplicación de la prevalencia  $P_{c,a}$  de cada condición asociada a cada causa y un peso por la discapacidad  $DW_{c,a}$  que implica cada condición, en un escala de 0 (salud perfecta) a 1 (muerte), como se presenta en la expresión [\(](#page-42-4)  [0-11\).](#page-42-4)

<span id="page-42-5"></span><span id="page-42-4"></span><span id="page-42-3"></span>
$$
YLD_{c,a} = P_{c,a} * DW_{c,a} \tag{0-11}
$$

Finalmente, el beneficio económico de la mortalidad evitada se obtendrá multiplicando el número de casos de evitados por el valor de la vida estadística (ver secció[n 0\)](#page-44-0), tal como se señala la expresión ( [0-12\).](#page-42-5)

$$
Beneficio = \sum_{c} \Delta Mortalidad_c \cdot VSL
$$
 (0-12)

Dónde:

Beneficio: Beneficio asociado a la mortalidad prematura evitada [\$]

: Valor de la vida estadística (VSL por sus siglas en inglés) [\$/caso]

#### <span id="page-42-0"></span>Funciones concentración-respuesta

La función concentración-respuesta utilizada y el nivel de concentración de PM<sub>2,5</sub> determinarán el riesgo relativo asociado a la exposición a la contaminación atmosférica, para cada causa de enfermedad y grupo etario.

En HEBASH se incluyen la posibilidad de calcular RR asociados a la contaminación de acuerdo con las fuentes metodológicas indicadas en la [Tabla 0-7.](#page-43-0) Dicha tabla resume las causas de mortalidad consideradas en cada estudio, el grupo etario al que aplican y la fuente de los valores utilizados.

<span id="page-43-0"></span>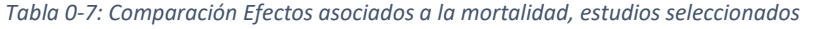

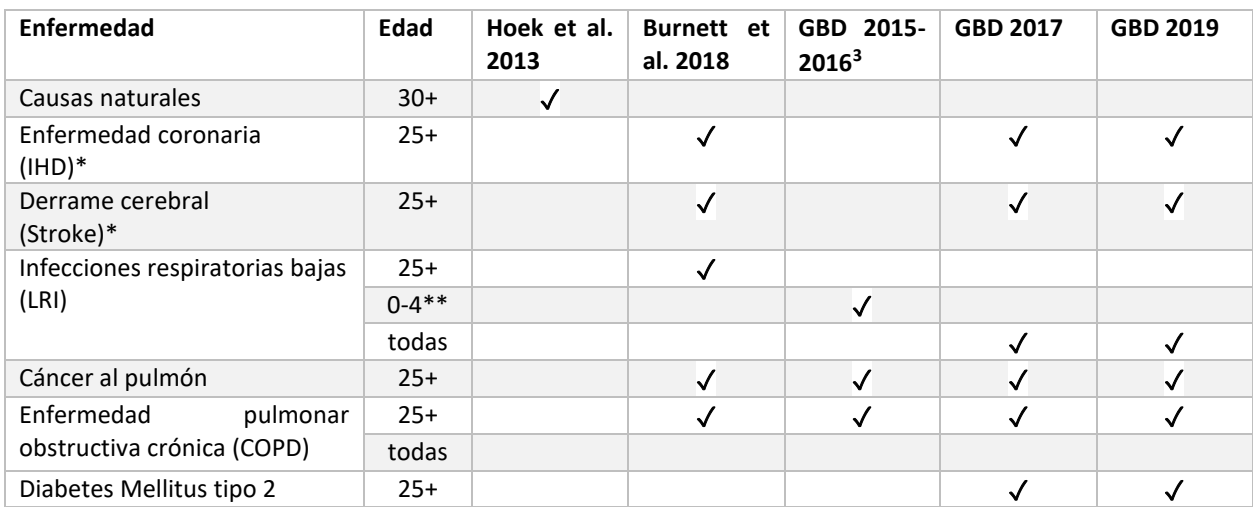

*Fuente: (Hoek et al. 2013), (GBD 2016 Risk Factors Collaborators 2017) (Burnett et al. 2018; GBD 2016 Risk Factors Collaborators 2017) (WHO Regional Office for Europe 2016). Para GBD 2019 (no publicado), los datos fueron provistos por Michael Brauer, del IHME. (\*) Enfermedad coronaria y derrame cerebral presentan distinto RR de acuerdo con el grupo atareo. (\*\*) Rango de 0 a 4 años se refiere a los menores de 5 años de edad.*

Las funciones concentración respuesta utilizadas por el software de la OMS, AirQ+, corresponden (Hoek et al. 2013) para mortalidad natural y al estudio *Global Burden of Disease* 2016 (GBD 2016 Risk Factors Collaborators 2017) para causas específicas de mortalidad. Las funciones utilizadas en el estudio GBD corresponden a funciones integradas que como su nombre indica, integran RR obtenidas por exposición a contaminación ambiental por  $PM_{2.5}$ , exposición de fumadores pasivos, exposición a contaminación debido al uso para cocinar de combustibles sólidos y exposición de fumadores activos. Este tipo de funciones han sido utilizadas ampliamente, debido a que permiten caracterizar la exposición a altos niveles de PM<sub>2,5</sub>, incluyendo rangos para los que no existen estudios de cohorte aplicados a contaminación ambiental.

Además de las funciones utilizadas en AirQ+, se incluye también el estudio (Burnett et al. 2018). Este estudio relaciona la mortalidad con la contaminación atmosférica utilizando solo estudios de contaminación ambiental (*outdoors*) por PM2,5 desarrollando una función concentración-respuesta que no es del tipo integrada. El estudio construye una función de riesgo (Hazard-ratio) incluyendo un nuevo estudio de cohorte desarrollado en China, que permite capturar el impacto de la contaminación a niveles de exposición relativamente altos. Los resultados del estudio indican que la mortalidad asociada a la contaminación podría ser más alta de lo que se ha considerado previamente.

Se incluyen además dos versiones más recientes del estudio de Carga Global de Enfermedades (GBD), del IHME: i) el estudio GBD 2017 y ii) GBD 2019, estudio que será publicado este año. Estos

<sup>3</sup> Los RR de para "GBD 2015-2016" fueron obtenidos de los archivos correspondientes al software airQ+. La Documentación y descarga de AirQ+ se encuentra disponible en [http://www.euro.who.int/en/health](http://www.euro.who.int/en/health-topics/environment-and-health/air-quality/activities/airq-software-tool-for-health-risk-assessment-of-air-pollution)[topics/environment-and-health/air-quality/activities/airq-software-tool-for-health-risk-assessment-of-air](http://www.euro.who.int/en/health-topics/environment-and-health/air-quality/activities/airq-software-tool-for-health-risk-assessment-of-air-pollution)[pollution,](http://www.euro.who.int/en/health-topics/environment-and-health/air-quality/activities/airq-software-tool-for-health-risk-assessment-of-air-pollution) consultado en Julio de 2020.

dos estudios corresponden a funciones de exposición integradas. El GBD 2019, incluye nueva información disponible, incluyendo un estudio de cohorte en Chila. Ambos estudios, GBD 2017 y 2019, incluyen nuevas técnicas de estimación simultánea de la carga de enfermedades de contaminación ambiental (*outdoors*) y contaminación intradomiciliaria (*household pollution*). En el presente estudio, solo nos enfocamos en la contaminación ambiental, pero en zonas en que la contaminación dentro de los hogares es relevante, se recomienda evaluar simultáneamente el impacto de la contaminación ambiente e intradomiciliaria.

### <span id="page-44-0"></span>Proyecciones de población hasta 2050

La cuantificación de la carga de enfermedades atribuible a la contaminación asumirá una tasa de incidencia base constante en el tiempo y una población proyectada hasta el año 2050. Para realizar dicha proyección se combina información de fuentes locales en combinación con proyecciones del Banco Mundial (World Bank Group 2019) y con información del IHME.

Para la zona de Lima y Callao, se considera la población del año 2017, incluyendo la población censada y a la no censada. Para años posteriores a 2017, se aplica el crecimiento de la población nacional en la zona de Lima y Callao, de acuerdo a lo proyectado en (INEI, UNFPA, and CEPAL 2019). En el presente estudio utiliza las proyecciones de población de INEI. Sin embargo, a modo de comparación, la [Figura 0-3](#page-45-1) a) presenta las proyecciones de población para Perú del Banco Mundial y las de INEI.

En el caso de Chile, se cuenta con proyecciones de población del INE hasta el año 2035. A partir del año 2036, se considera una población constante, igual a la de 2035, debido a que las proyecciones del Banco Mundial para Chile son inferiores a las del INE. Incluso para el año 2050, la estimación del Banco Mundial es inferior a la estimación del INE para 2035, por lo que se decide suponer una población constante desde 2036 en adelante. Se combina la información del INE con las distribuciones de población según tramo etario del Banco Mundial y del IHME para el grupo mayor a 80 años, subdividido en 80 a 84, 85 a 89, 90 a 94 y 95+.

En el caso de México, se cuanta con proyecciones de población según edad hasta 2030. Además, se cuenta con una proyección agregada (sin tramo de edad) de población hasta 2050 para CDMX y para el Estado de México. No se cuenta con proyección entre 2031 y 2050 para Tizayuca. Dado que desde el año 2028 hasta 2030 la proyección para Tizayuca indicaba decrecimiento poblacional, a partir del año 2031 consideramos una población constante, igual a la población proyectada para 2030. Para desagregar el grupo de edad de los mayores de 65 años, se utiliza la proporción (grupos 65-69, 70- 74, 75-79, 80-84, 85,89, 90-94 y 95+) del Banco Mundial (World Bank Group 2019).

Finalmente, en el caso de Bogotá, se utilizan íntegramente las proyecciones del DANE.

La [Figura 0-3](#page-45-1) presenta una comparación entre las proyecciones locales de población y las proyecciones del Banco Mundial.

<span id="page-45-1"></span>*Figura 0-3: Proyecciones de población locales comparadas con proyecciones del Banco Mundial*

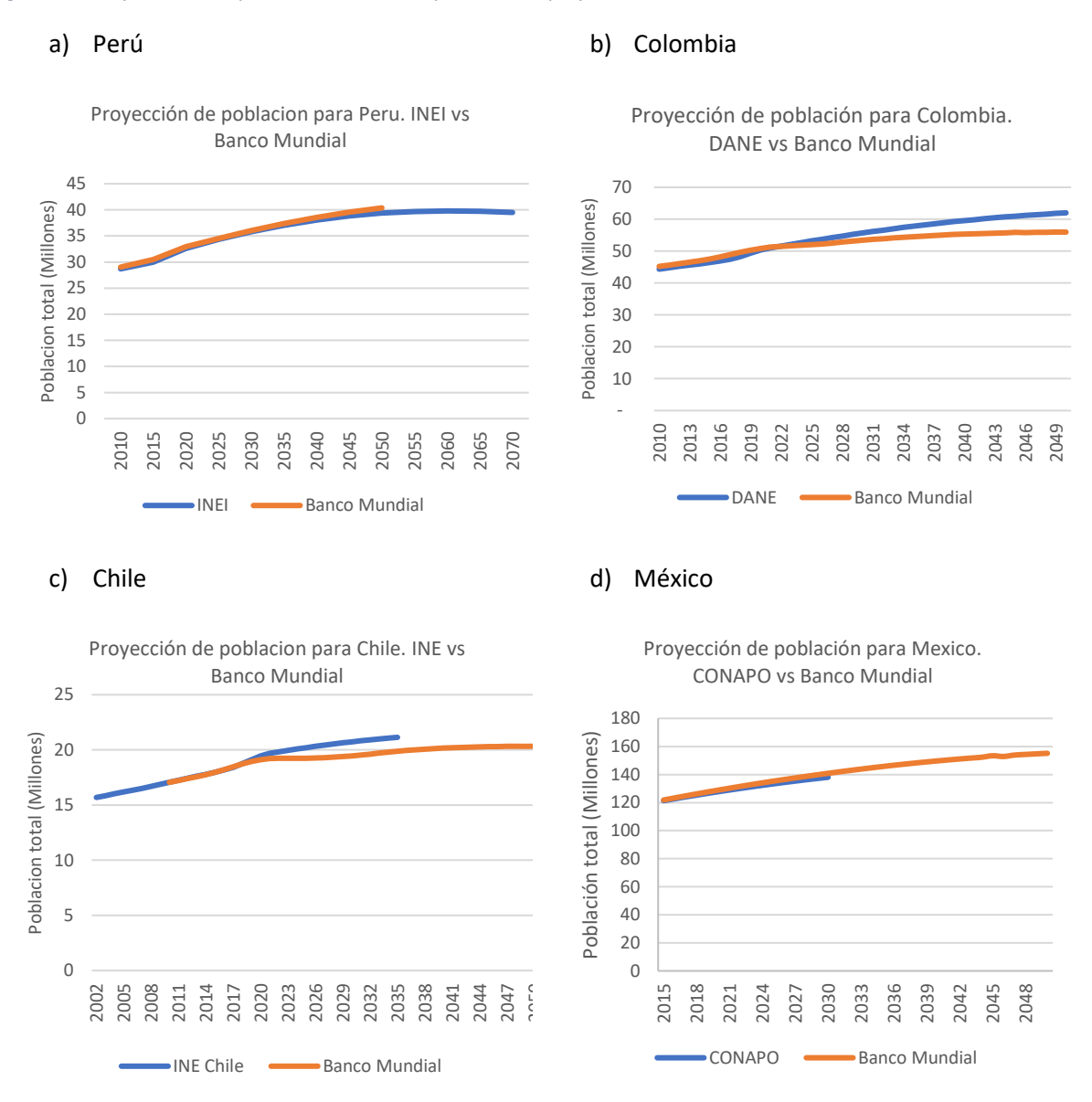

*Fuente: Elaboración propia en base a (World Bank Group 2019), (INEI, UNFPA, and CEPAL 2019), (DANE 2020), (CONAPO 2020), INE*<sup>4</sup> *.*

#### <span id="page-45-0"></span>Tasas de mortalidad, de años de vida perdidos y de años vividos con discapacidad

Las tasas de mortalidad, tasas de YLL e YLD corresponden a las reportadas por IHME (2018) para el año 2017, en la herramienta "GBD Results tool". Dichas tasas han sido calculadas a partir de información local, reportada por los países.

 Datos de población para Chile disponibles e[n https://www.ine.cl/estadisticas/sociales/demografia-y](https://www.ine.cl/estadisticas/sociales/demografia-y-vitales/proyecciones-de-poblacion)[vitales/proyecciones-de-poblacion,](https://www.ine.cl/estadisticas/sociales/demografia-y-vitales/proyecciones-de-poblacion) consultado en mayo de 2020

En el caso de la mortalidad, la información corresponde a los reportes realizados por los países a la OMS utilizando la Clasificación internacional de enfermedades, décima edición (CIE-10).

La información de población, requerida para el cálculo de las tasas, se obtiene a partir de censos de población disponibles, de acuerdo con la información recopilada por la División de Estadísticas de las Naciones unidas.

El detalle de los metadatos y fuentes de información utilizados para cada país pueden ser consultados utilizando la herramienta "GBD 2017 Data Input Sources Tool", seleccionando el componente de interés, y la zona geográfica, como se presenta en l[a Figura 0-4.](#page-46-1)

<span id="page-46-1"></span>*Figura 0-4: Herramienta para fuentes de información utilizadas según país en el estudio GBD 2017*

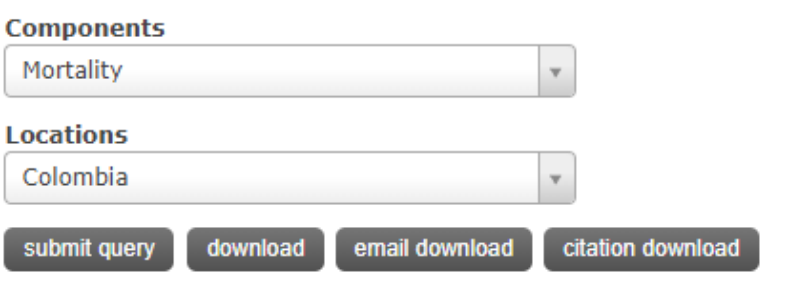

Fuente[: http://ghdx.healthdata.org/gbd-2017/data-input-sources?locations=125&components=21](http://ghdx.healthdata.org/gbd-2017/data-input-sources?locations=125&components=21)

## <span id="page-46-0"></span>Valoración de la mortalidad prematura evitada

Asignar un valor a la mortalidad evitada es necesario para la estimación de los beneficios de políticas públicas que implicarían cambios en la mortalidad (Robinson et al. 2019). Existen diferentes métodos de valorización de la mortalidad evitada, entre ellos el valor de la vida estadística, asociado a la disposición a pagar por reducción de riesgos, y el enfoque del capital humano.

Es importante aclarar que el valor de la vida estadística (VSL por sus siglas en inglés) no representa el valor de vidas individuales, si no que representa el beneficio económico de evitar mortalidad prematura desde la perspectiva de las preferencias individuales y bienestar. Mediante el enfoque de la disposición a pagar, el VSL representa el valor que grandes grupos de personas estarían dispuestas a pagar por reducciones de riesgo individual de morir en un año determinado, tal que en términos esperados se reduzca en promedio una muerte dentro de ese grupo de personas durante el año.

Por otro lado, el enfoque del capital humano asume como el costo del fallecimiento prematuro el potencial productivo del individuo, medido a través del valor presente de sus ingresos futuros. La hipótesis es que con la muerte prematura existe una pérdida de productividad para el país. Este enfoque ignora el bienestar de los individuos, sus preferencias, el valor de una vida sana y la disposición a pagar por reducción de riesgos de los individuales.

La [Tabla 0-8](#page-47-0) presenta diferentes fuentes y valores utilizados para la valoración de la mortalidad evitada en Perú, Chile, Argentina, México, Brasil, Estados Unidos y en países OCDE. Los enfoques de valoración en la tabla corresponden al enfoque de capital humano, al enfoque de disponibilidad a pagar y a transferencias desde valores internacionales.

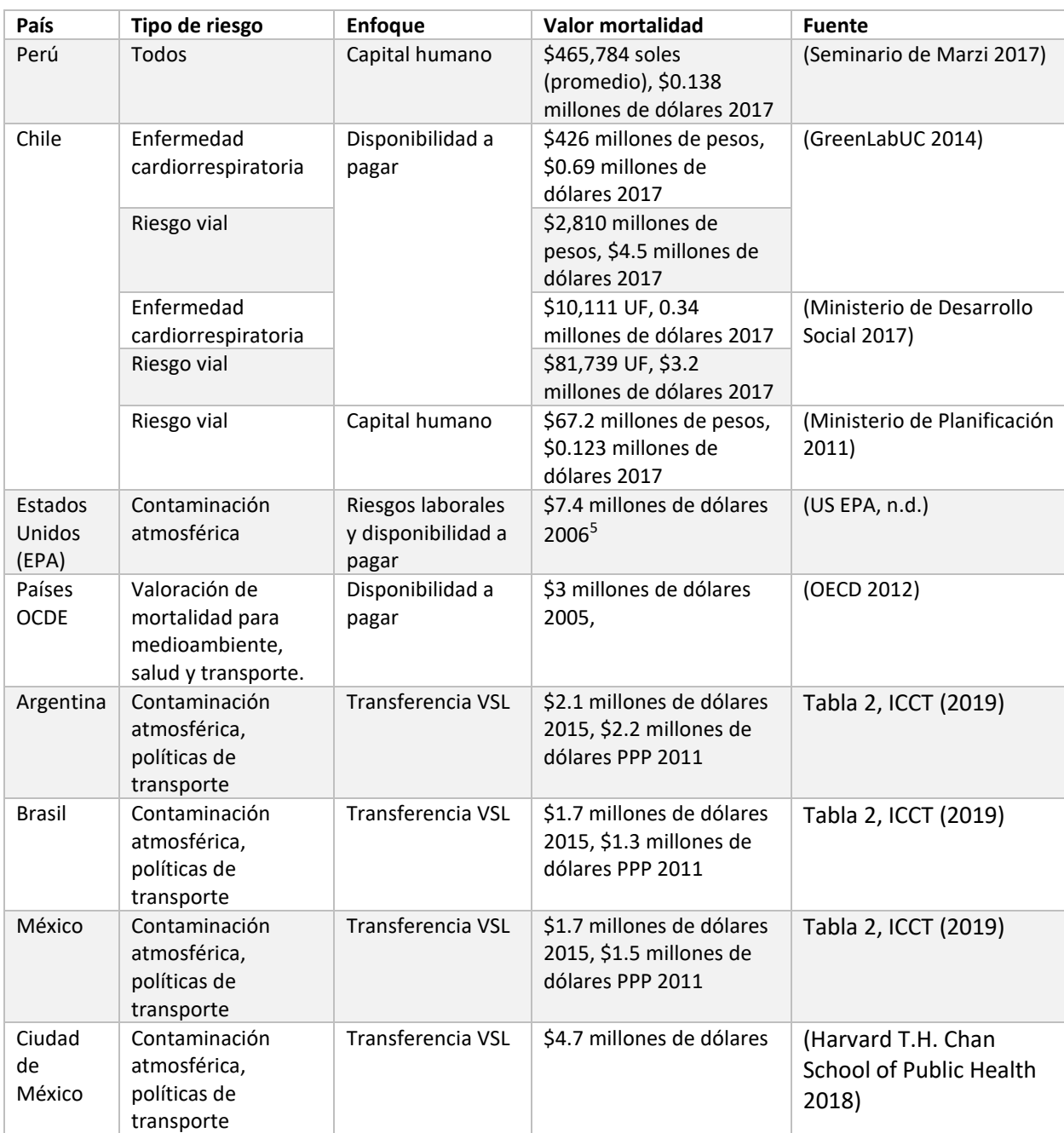

<span id="page-47-0"></span>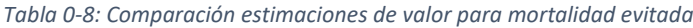

*Fuente: Elaboración propia en base a (Seminario de Marzi 2017), (GreenLabUC 2014), (Ministerio de Desarrollo Social 2017), (Ministerio de Planificación 2011), (US EPA, n.d.), (OECD 2012), (International Council on Clean Transportation 2019), (Harvard T.H. Chan School of Public Health 2018)*

De la tabla anterior, se desprende que el valor utilizado para valorizar mortalidad evitada se correlaciona con el nivel de ingresos del país en que será aplicado y que su valor varía considerablemente de acuerdo con el enfoque utilizado para su cuantificación. Las valoraciones mediante el método de capital humano son inferiores a las obtenidas mediante disposiciones a pagar, ya que el primero sólo considera ingresos futuros que no serán percibidos, sin considerar

<sup>5</sup> Valor obtenido de [https://www.epa.gov/environmental-economics/mortality-risk-valuation,](https://www.epa.gov/environmental-economics/mortality-risk-valuation) consultado en octubre de 2019.

otros factores que son valorados por los individuos, constituyendo una cota inferior para la monetización de la mortalidad evitada.

La transferencia de VSL es una práctica habitual en el análisis costo-beneficio de políticas públicas (Robinson et al. 2019) y en particular en políticas con impacto en la calidad del aire (Narain and Sall 2016; OECD 2012). Debido a esto, la herramienta incorpora la transferencia desde países OCDE y desde Estados Unidos. Además, presenta dos opciones vinculadas al PIB per cápita de cada país. Además, la herramienta permitirá también al usuario ingresar otro valor asociado a la mortalidad evitada. Es así como la herramienta permite al usuario seleccionar entre 5 opciones para la valoración de mortalidad evitada:

- i. VSL ingresado usuario, con elasticidad del ingreso, η, ingresada por el usuario
- ii. VSL transferido OECD (η de acuerdo con el nivel ingresos)
- iii. VSL transferido USA (η de 1.5)
- iv. PIB per cápita\*100
- v. PIB per cápita\*160

## *Transferencia de VSL desde países OCDE*

El documento del Banco Mundial elaborado por Narain y Sall (2016) propone una metodología de transferencia de VSL que se basa que en los resultados del estudio OECD (2012). El estudio OECD (2012) propone valores para la valoración económica de mortalidad para ser utilizados en políticas públicas medioambientales, de salud y de transporte. Narain y Sall (2016) proporciona recomendaciones específicas para el caso de efectos en salud derivados de la contaminación atmosférica.

Se propone implementar la transferencia de VSL propuesta en Narain y Sall (2016), ya que esta recomendación es específica para el caso de la contaminación atmosférica. La transferencia se implementa en dos pasos. Primero se actualiza el VSL de la OCDE de acuerdo al crecimiento del PIB per cápita e inflación, de acuerdo a la expresión [\( 0-13\)](#page-48-0) y luego transfiriendo el valor OCDE para los países de interés, ajustando de acuerdo a la relación entre los PIB per cápita del país de destino y países OCDE, utilizando la expresió[n \( 0-1\)](#page-34-4).

$$
VSL_{OCDE, t, 2011PPP} = VSL_{OECD, 2005} * \left(\frac{PIB_{OCDE, t}}{PIB_{OCDE, 2005}}\right)^{0.8} * \left(1 + \% \Delta P_{2005, 2011}\right)^{0.8}
$$
  

$$
VSL_{c, t0} = VSL_{OCDE, t0} * \left(\frac{Y_{c, t0}}{Y_{OCDE, t0}}\right)^{\eta}
$$
  
(0-14)

Donde:

<span id="page-48-0"></span> $c$ : país al que se transferirá el VSL

 $VSL_{OCDE, 2005}$ : Mediana del VSL en países OCDE en 2005, en \$USD 2005 PPP

PIB: Propducto interno bruto en PPP

 $\eta$ : Elasticidad del ingreso en país c

 $\%$  $\Delta P$ : inflación de acuerdo al IPC

 $t0$ : Año de inicio de la evaluación

El valor  $VSL<sub>OCDE 2005</sub>$  corresponde a 3 MMUSD para el año 2005 (OECD 2012) y η corresponde a la elasticidad el ingreso.

La [Tabla 0-9](#page-49-0) presenta las elasticidades del ingreso asumidas para cada país en análisis cuando se utiliza el método de transferencia desde países OCDE.

<span id="page-49-0"></span>*Tabla 0-9: Clasificación de países según nivel de ingresos del Banco Mundial y elasticidad del ingreso recomendada.*

| País     | Clasificación país según ingresos <sup>6</sup> | η   |
|----------|------------------------------------------------|-----|
| Perú     | Upper-middle-income                            | 1.2 |
| Chile    | High-income                                    | 0.8 |
| México   | Upper-middle-income                            | 1.2 |
| Colombia | Upper-middle-income                            | 19  |

*Fuente: En base a (Narain and Sall 2016)*

Por último, el VSL se proyectará en el tiempo de acuerdo con el crecimiento esperado del PIB per cápita de cada uno de los países analizados. Se utilizarán las proyecciones del World Economic Outlook del Fondo Monetario Internacional, presentadas en la [Figura 0-5](#page-49-1) y la formula indicada en la expresió[n \( 0-15\).](#page-49-2)

<span id="page-49-2"></span>
$$
VSL_{c,t} = VSL_{c,t0} * \left(\frac{PIB_{c,t}}{PIB_{c,t0}}\right)^{\eta}
$$
 (0-15)

<span id="page-49-1"></span>*Figura 0-5: Cambios en PIB per cápita. Estimación a partir de 2020* 

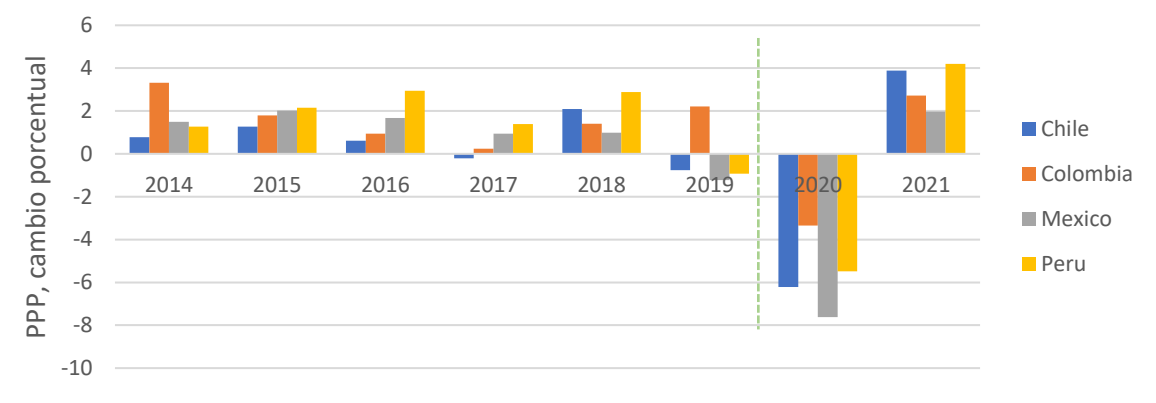

*Fuente: Elaboración propia en base a World Economic Outlook Database, abril 2020*

En la [Figura 0-5,](#page-49-1) las cifras 2020 y 2021 corresponden a proyecciones del FMI. Para proyectar el PIB per cápita en el tiempo, desde 2021 en adelante, se asume que el crecimiento del PIB será igual al promedio del crecimiento entre los años 2016 a 2018. Se adopta este supuesto debido a se estima que el PIB 2020 tendrá a una fuerte contracción debido a la crisis global del COVID-19, mientras que el alto crecimiento estimado por el FMI para 2021 corresponde a la recuperación esperada luego de la crisis.

### *Transferencia de VSL desde Estados Unidos y otras recomendaciones de VSL*

La herramienta incluye también las recomendaciones de la guía metodológica para el análisis beneficio-costo elaborada por Robinson et al. (2019). Dicha guía presenta también técnicas de

<sup>6</sup> Clasificación disponible en [https://datahelpdesk.worldbank.org/knowledgebase/articles/906519](https://datahelpdesk.worldbank.org/knowledgebase/articles/906519-world-bank-country-and-lending-groups) [world-bank-country-and-lending-groups](https://datahelpdesk.worldbank.org/knowledgebase/articles/906519-world-bank-country-and-lending-groups)

transferencia de VSL, de acuerdo con el PIB per cápita del país (multiplicado por 160 y por 100), además de transferir el VSL extrapolado desde Estados Unidos con elasticidad de 1,5. Los valores indicados en la guía para Perú, México y Colombia se presentan en la [Tabla 0-10.](#page-50-1)

<span id="page-50-1"></span>*Tabla 0-10: VSL promedio estimado para Perú, México y Colombia, Reference Case Guidelines for Benefit-Cost Analysis in Global Health and Development. \$USD 2015 PPP*

| VSL                                       | Perú      | México    | <b>Colombia</b> |
|-------------------------------------------|-----------|-----------|-----------------|
| PIB per cápita                            | 12,100    | 16,860    | 13,560          |
| PIB per cápita *160                       | 1,936,000 | 2,697,600 | 2,169,600       |
| PIB per cápita*100                        | 1,210,000 | 1,686,000 | 1,356,000       |
| Transferido desde USA, elasticidad de 1,5 | 898,024   | 1,477,054 | 1,065,368       |

*Fuente: Apéndice B, Robinson et al. (2019)*

<span id="page-50-0"></span>*Valor presente*

El valor presente de una serie de flujos en el tiempo, t, están dado por la sumatoria de los flujos descontados, como se indica en la expresión [\( 0-16\)](#page-50-2).

<span id="page-50-2"></span>
$$
Value\,presente_{T\_VP} = \sum_{t=T\_VP}^{TF} \frac{F_t}{(1+r_t)^{t-T\_VP}}
$$
\n(0-16)

En la herramienta, el usuario puede ingresar el año para el cálculo del valor presente,  $T_VP$ , así como los años de inicio o año base,  $T0$  y año final de la evaluación  $TF$ .

La tasa de descuento,  $r_t$ , puede ser constante en el tiempo o variable en el tiempo. La práctica más habitual es considerar una tasa constante en el tiempo. Sin embargo, en proyectos cuando el horizonte de evaluación es largo y los beneficios ocurren mucho después de que se incurre en costos, algunos autores recomiendan tasas de descuento decrecientes o incluso cercanas a 0. Un estudio emblemático al respecto es el reporte *Stern Review: The Economics of Climate Change* (Stern 2007), en que la tasa de descuento utilizada es estocástica y en promedio de 1.4%, menor a lo utilizado en estudios previos relacionados con cambio climático.

La motivación de tasa de descuento cercanas a cero es considerar el bienestar de generaciones actuales y futuras con el mismo peso. Esto contrasta con una tasa de descuento alta, en que el bienestar (y costos a incurrir) de futuras generaciones tiene un menor peso que el bienestar (o costo) actual.

La herramienta ofrece al usuario las siguientes opciones de tasa de descuento:

- i. ingresada por el usuario, constante.
- ii. constante (por defecto), valores en columna "Valor 0" de la [Tabla 0-11.](#page-51-0)
- iii. variable (por defecto), valores en las columnas "valor 0", "Valor año 10" y "Valor año 20" de la [Tabla 0-11.](#page-51-0)

#### <span id="page-51-0"></span>*Tabla 0-11: Tasas de descuento incluidas en la herramienta*

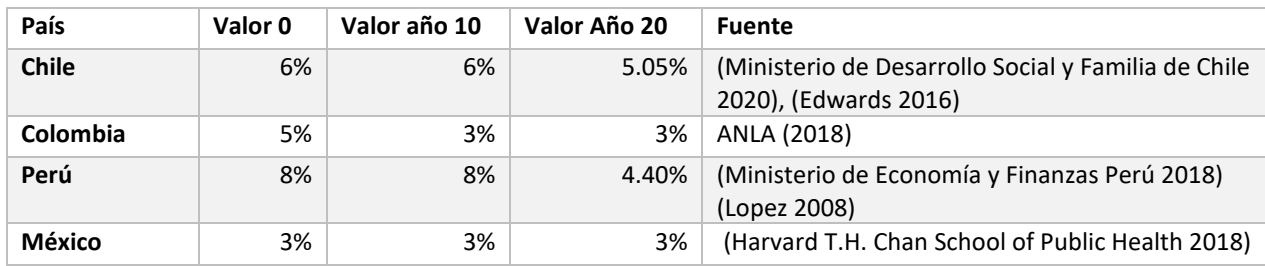

*Fuente: Elaboración propia*

## <span id="page-52-0"></span>Análisis costo-beneficio

Luego de la estimación de los costos y beneficios, de acuerdo con lo indicado en las secciones anteriores, se procederá al análisis de los siguientes indicadores económicos: beneficios, costos, valor actual neto y la razón beneficio costo.

Todos los flujos de la evaluación serán llevados a términos anuales, para poder comparar costos con diferentes vidas útiles. Los costos de inversión serán anualizados de acuerdo con la fórmul[a \( 0-17\).](#page-52-1)

<span id="page-52-1"></span>
$$
I_a = \frac{I_0 * r * (1+r)^{VU}}{(1+r)^{VU} - 1}
$$
\n(0-17)

Donde:

 $I_a$ : Inversión anualizada \$/año

 $I_0$ : Inversión realizada en año 0

 $r$ : Tasa de descuento

 $VU: Vida$  util (años)

Una vez calculados los flujos anuales, se calculará el valor presente neto de costos y beneficios desagregados. El valor presente de una serie de flujos en el tiempo, t, están dado por la sumatoria de los flujos descontados, como se indica en la expresión [\( 0-18\).](#page-52-2)

<span id="page-52-3"></span><span id="page-52-2"></span>
$$
Valor presente_{2019} = \sum_{t=2019}^{2030} \frac{F_t}{(1+r)^{t-2019}}
$$
\n<sup>(0-18)</sup>

Una vez calculado el valor presente de los diferentes flujos de la evaluación (costos de inversión, de operación, beneficios, entre otros) se procederá al cálculo del valor actual neto, VAN, de la nueva normativa. El valor actual neto corresponderá a los beneficios menos los costos asociados a la regulación, como se indica en la expresión [\( 0-19\).](#page-52-3) Un VAN positivo indica una rentabilidad social positiva del proyecto, mientras que un VAN de cero indica indiferencia frente a la inversión y un VAN negativo implicaría un costo social.

= − *( 0-19)*

La tasa de descuento utilizada para cada país son las indicadas en l[a Tabla 0-11](#page-51-0) de la Sección [0.](#page-50-0)

Los tipos de cambio utilizados para cada país se presentan en l[a Tabla 0-12.](#page-53-0)

#### <span id="page-53-0"></span>*Tabla 0-12: Tipos de cambio utilizados, desde moneda local a dólares.*

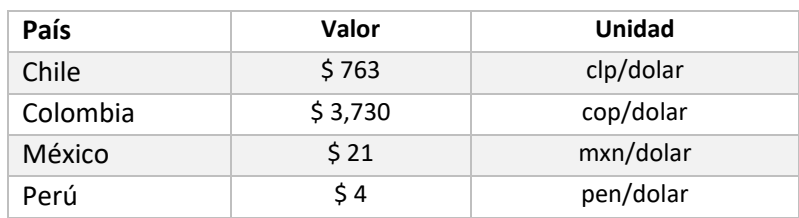

*Fuente: Elaboración propia*

## <span id="page-54-0"></span>Referencias

- Apte, Joshua, Emilie Bombrun, Julian Marshall, and William Nazaroff. 2012. "Global Intraurban Intake Fractions for Primary Air Pollutants from Vehicles and Other Distributed Sources." *Environmental Science and Technology* 46 (6): 3415–23. https://doi.org/10.1021/es204021h.
- Autoridad Nacional de Licencias Ambientales. 2018. "Propuesta Para La Definición de Una Tasa Ambiental de Descuento En El Marco Del Licenciamiento Ambiental Colombiano."
- Burnett, Richard, Hong Chen, Mieczysław Szyszkowicz, Neal Fann, Bryan Hubbell, Arden Pope, Joshua Apte, et al. 2018. "Global Estimates of Mortality Associated with Long-Term Exposure to Outdoor Fine Particulate Matter." *Proceedings of the National Academy of Sciences* 115 (38): 9592–97. https://doi.org/10.1073/pnas.1803222115.
- CONAPO. 2020. "Datos Abiertos de México Proyecciones de La Población de México y de Las Entidades Federativas, 2016-2050." 2020. https://datos.gob.mx/busca/dataset/proyeccionesde-la-poblacion-de-mexico-y-de-las-entidades-federativas-2016-2050.
- DANE. 2020. "Proyecciones de Población." 2020. https://www.dane.gov.co/index.php/estadisticaspor-tema/demografia-y-poblacion/proyecciones-de-poblacion.
- Edwards, Gonzalo. 2016. "Estimación de La Tasa Social de Descuento a Largo Plazo En El Marco de Los Sistemas Nacionales de Inversión. Aplicación Al Caso Chileno." *Scielo* 83 (329). http://www.scielo.org.mx/scielo.php?script=sci\_arttext&pid=S2448-718X2016000100099.
- Fantke, Peter, Olivier Jolliet, Joshua Apte, Natasha Hodas, John Evans, Charles Weschler, Katerina Stylianou, Matti Jantunen, and Thomas McKone. 2017. "Characterizing Aggregated Exposure to Primary Particulate Matter: Recommended Intake Fractions for Indoor and Outdoor Sources." *Environmental Science & Technology* 51 (16): 9089–9100. https://doi.org/10.1021/acs.est.7b02589.
- GBD 2016 Risk Factors Collaborators. 2017. "Global, Regional, and National Comparative Risk Assessment of 84 Behavioural, Environmental and Occupational, and Metabolic Risks or Clusters of Risks, 1990-2016: A Systematic Analysis for the Global Burden of Disease Study 2016." *The Lancet* 390 (10100): 1345–1422. https://doi.org/10.1016/S0140-6736(17)32366-8.
- GreenLabUC. 2011. "Co-Beneficios de La Mitigacion de GEI." Sanitago.
- ———. 2014. "Estimación Del Valor de La Vida Estadística Asociado a Contaminación Atmosférica y Accidentes de Tránsito." Santiago, Chile.
- Harvard T.H. Chan School of Public Health. 2018. "Análisis Histórico de Los Beneficios En La Salud de La Población Asociados a La Calidad Del Aire En La Ciudad de México Entre 1990 y 2015."
- Hoek, Gerard, Ranjini M Krishnan, Rob Beelen, Annette Peters, Bart Ostro, Bert Brunekreef, and Joel D Kaufman. 2013. "Long-Term Air Pollution Exposure and Cardio- Respiratory Mortality: A Review." *Environmental Health* 12 (1): 43. https://doi.org/10.1186/1476-069X-12-43.
- Humbert, Sebastien, Julian Marshall, Shanna Shaked, Joseph Spadaro, Yurika Nishioka, Philipp Preiss, Thomas McKone, Arpad Horvath, and Olivier Jolliet. 2011. "Intake Fraction for Particulate Matter: Recommendations for Life Cycle Impact Assessment." *Environmental Science & Technology TA - TT -* 45 (11): 4808.
- INEI, UNFPA, and CEPAL. 2019. "Perú: Estimaciones y Proyecciones de La Población Nacional, 1950- 2070."

https://www.inei.gob.pe/media/MenuRecursivo/publicaciones\_digitales/Est/Lib1665/index.h

tml.

- Institute for Health Metrics and Evaluation. 2018. "GBD 2017 Results Tool." http://ghdx.healthdata.org/gbd-results-tool.
- International Council on Clean Transportation. 2019. "A Global Snapshot of the Air Pollution-Related Health Impacts of Transportation Sector Emissions in 2010 and 2015." www.theicct.org.
- Ministerio de Desarrollo Social. 2017. "Estimación Del Valor de La Vida. Estadística En Chile a Través Del Enfoque de Disposición a Pagar." Santiago, Chile.
- Ministerio de Desarrollo Social y Familia de Chile. 2020. "Precios Sociales 2020."
- Ministerio de Economía y Finanzas Perú. 2018. "Anexo Nº 11: Parámetros de Evaluación Social." https://www.mef.gob.pe/contenidos/inv\_publica/anexos/anexo11\_directiva001\_2019EF630 1.pdf.
- Ministerio de Planificación. 2011. "Metodologia Simplificada de Estimación de Beneficios Sociales Por Disminución de Accidentes Den Proyectos de Vialidad Interurbana."
- Ministerio del Medio Ambiente de Chile. 2015. "Análisis General Del Impacto Económico y Social Del Anteproyecto Del Plan de Prevención y Descontaminación de La Región Metropolitana." http://planesynormas.mma.gob.cl/archivos/2016/proyectos/338-374\_AGIES.pdf.
- Narain, Urvashi, and Christopher Sall. 2016. "Methodology for Valuing the Health Impacts of Air Pollution: Discussion of Challenges and Proposed Solutions." *World Bank*, 1–69. https://doi.org/10.1596/K8849.
- OECD. 2012. "Mortality Risk Valuation in Environment, Health and Transport Policies." https://www.oecd.org/environment/mortalityriskvaluationinenvironmenthealthandtransport policies.htm#How\_to\_obtain\_this\_publication.
- Robinson, Lisa, James Hammitt, Michele Cecchini, Kalipso Chalkidou, Karl Claxton, Maureen Cropper, Patrick Hoang-Vu Eozenou, et al. 2019. "Reference Case Guidelines for Benefit-Cost Analysis in Global Health and Development." https://sites.sph.harvard.edu/bcaguidelines/methods-and-cases/.
- Seminario de Marzi, Luis Bruno. 2017. "Estimación Del Costo Por Fallecimiento Prematuro." https://www.mef.gob.pe/contenidos/inv\_publica/docs/parametros\_evaluacion\_social/Valor\_ Estadistico\_Vida.pdf.
- Stern, Nicholas. 2007. "Stren Review: The Economics of Climate Change." http://www.econ.yale.edu/~nordhaus/homepage/homepage/stern\_050307.pdf.
- US EPA, OA. n.d. "Mortality Risk Valuation."
- WHO Regional Office for Europe. 2016. "Health Risk Assessment of Air Pollution. General Principles." Copenhagen. http://www.euro.who.int/\_\_data/assets/pdf\_file/0006/298482/Health-risk-assessment-airpollution-General-principles-en.pdf?ua=1.
- World Bank Group. 2019. "Population Estimates and Projections." https://datacatalog.worldbank.org/dataset/population-estimates-and-projections.
- World Bank Group, and ESMAP. 2017. "The Energy Subsidy Reform Assessment Framework (ESRAF). Good Practice Note 8, Local Environmental Externalities Due to Energy Price Subsidies: A Focus on Air Pollution and Health."

http://documents.worldbank.org/curated/en/677081531112268818/pdf/ESRAF-note-8- Local-Environmental-Externalities-due-to-Energy-Price-Subsidies-A-Focus-on-Air-Pollutionand-Health.pdf.

World Health Organization. 2018. "Burden of Disease from Ambient Air Pollution for 2016 Description of Method."

http://www.who.int/airpollution/data/AAP\_BoD\_methods\_Apr2018\_final.pdf?ua=1.

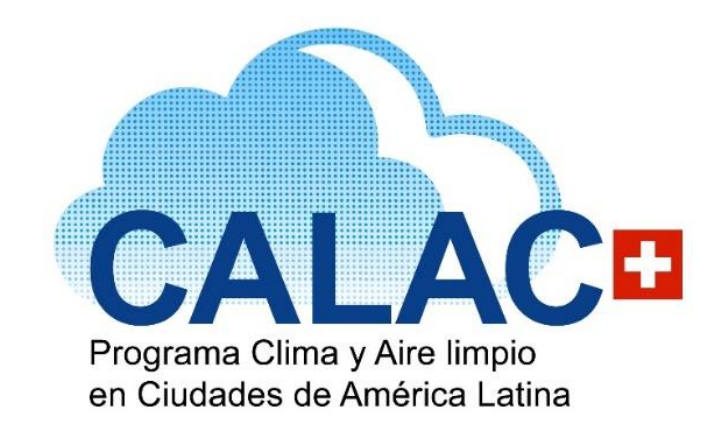

[calac@swisscontact.org.pe](mailto:calac@swisscontact.org.pe) [www.programacalac.com](http://www.programacalac.com/) Facebook: @CALACplus Twitter: @Calacplus

Calle José Gálvez N° 692 - Piso 7, Miraflores Lima 15073 – Perú Teléfono: +511 5005075 [www.swisscontact.org](http://www.swisscontact.org/)

Es un Programa de: Ejecutado por:

Schweizerische Eidgenossenschaft Confédération suisse Confederazione Svizzera Confederaziun svizra

Agencia Suiza para el Desarrollo y la Cooperación COSUDE

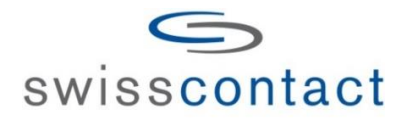